# **НАЦИОНАЛЬНЫЙ ЧЕМПИОНАТ «АБИЛИМПИКС»**

**Утверждено советом по компетенции Веб-разработка (программирование) (название совета) Протокол № 4 от 14.04.2024г. Председатель совета: Павлов А.В.**(подпись)

## **КОНКУРСНОЕ ЗАДАНИЕ**

по компетенции **\_\_\_\_\_\_ ВЕБ-РАЗРАБОТКА (ПРОГРАММИРОВАНИЕ) \_\_\_\_\_**

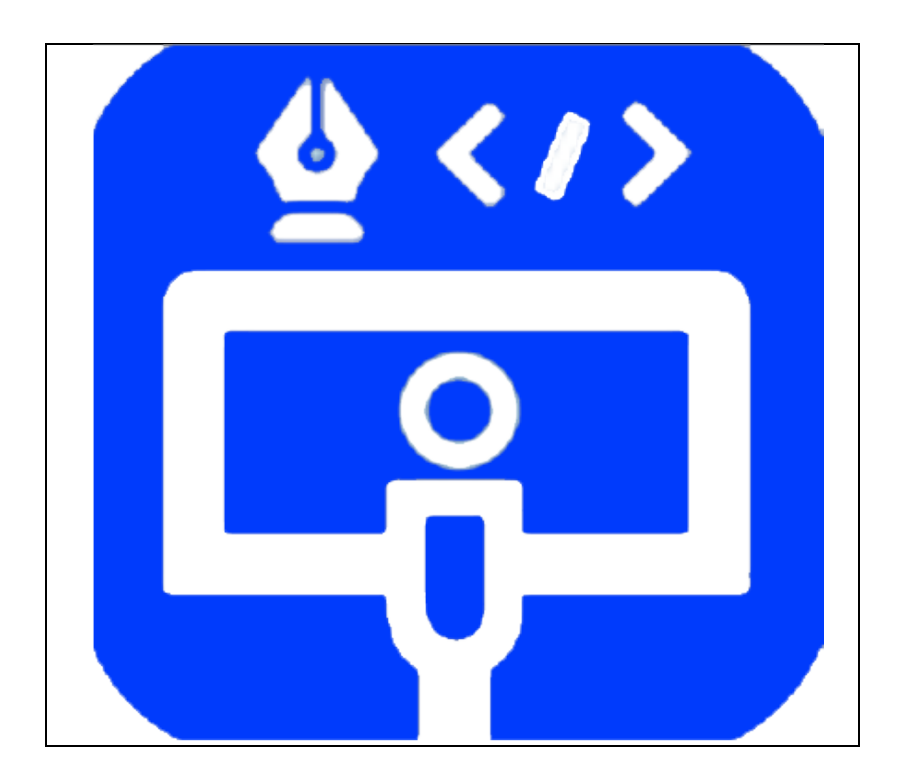

**Москва 2024**

## **1. Описание компетенции. 1.1. Актуальность компетенции.**

Современный миро немыслим без веб-технологий, поэтому знания и умения в данной области важны для дальнейшего развития экономики страны. Веб-сайты, социальные сети, поисковые системы, все это требуют своего развития и совершенствования. Профессия веб-программиста является одной из самых престижных и востребованных в сфере информационных технологий.

В данной компетенции проверяются знания и практические умения участников в области веб-разработки с использованием различных платформ и языков программирования. Оценивается функционал программного продукта, удобство использования и качество исходного кода программы или отдельных плагинов.

В наши дни каждый может попробовать свои силы в веб-разработке, оказывая все большее влияние на разработчиков-профессионалов. Чтобы пробудить интерес у посетителей сайта, последние обязаны изучать новые техники и технологии производства сайтов и использовать их при решении оригинальных задач. Веб-разработчик будет востребован в агентствах по разработке сайтов (веб-интеграторах), рекламных агентствах, в магазинах, реализующих товары через интернет-сайты.

В данной компетенции рекомендуется участвовать обучающимся старших классов школ и студентов обучающихся по программам среднего профессионального и высшего образования укрупненной группы 09.00.00 Информатика и вычислительная техника, а также всем, кто занимается веб-программированием и хочет проявить себя в этой профессии.

Развитие данной компетенции позволит минимизировать риски превышения спроса на веб-программистов со стороны рынка труда над предложением системы формального образования.

## **1.2. Профессии, по которым участники смогут трудоустроиться после получения данной компетенции.**

По прогнозам большинства IT-экспертов, число компаний, которые планируют переход на электронный бизнес, с каждым годом возрастет. Это значит, что происходит постоянный рост создания новых корпоративных доменов, новых веб-сайтов. Товары и услуги будут все больше рекламируются в сети. XXI столетие – столетие Интернета, где вполне результативно ведется и продвигается бизнес. Главная роль в этой работе отведена специалистам – вебпрограммистам, но даже у веб-программиста есть своя роль в процессе разработки веб- продукта

- 1. Разработка веб-ресурса
- 2. Соединение ресурсов с БД
- 3. Создавание разнообразных онлайн сервисов
- 4. Программирование игр и аналогичных ресурсов
- 5. Разработка и сопровождение различных мессенджеров и иных ресурсов социального взаимодействия.
- 6. Создание веб-приложений

7. Разработка систем безопасности сайтов.

Карьерная лестница веб-программиста в зависимости от уровня подготовки выглядит примерно так:

1 этап

Junior developer, Middle developer, Senior developer

2 этап

Архитектор или Team Lead Project Manager CTO (Chief Technical Officer), IT-директор

После достижения уровня Senior developer карьера для веб-программиста не заканчивается он может стать архитектором или Team Lead, если проявит еще и умения управлять командой.

Team Lead может вырасти в менеджера проекта (Project Manager) — это тоже менеджер, но он управляет не только веб-программистами, но и всеми остальными специалистами (дизайнерами, маркетологами и другими), участвующими в проекте. Вершина карьерной лестницы программиста — CTO (Chief Technical Officer), то есть IT-директор.

## **1.3. Ссылка на образовательный и/или профессиональный стандарт (конкретные стандарты).**

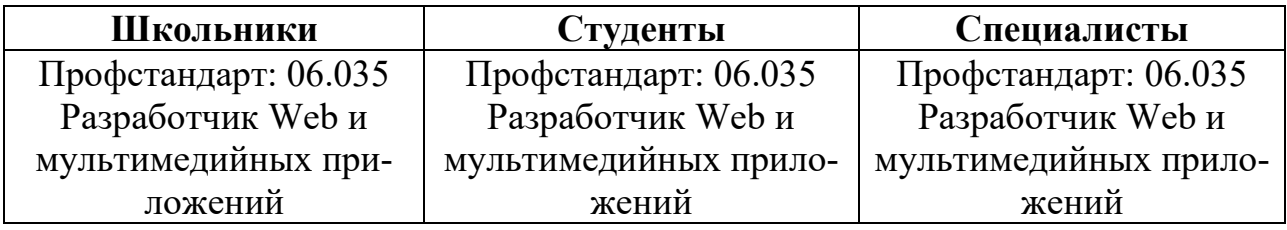

## **1.4. Требования к квалификации.**

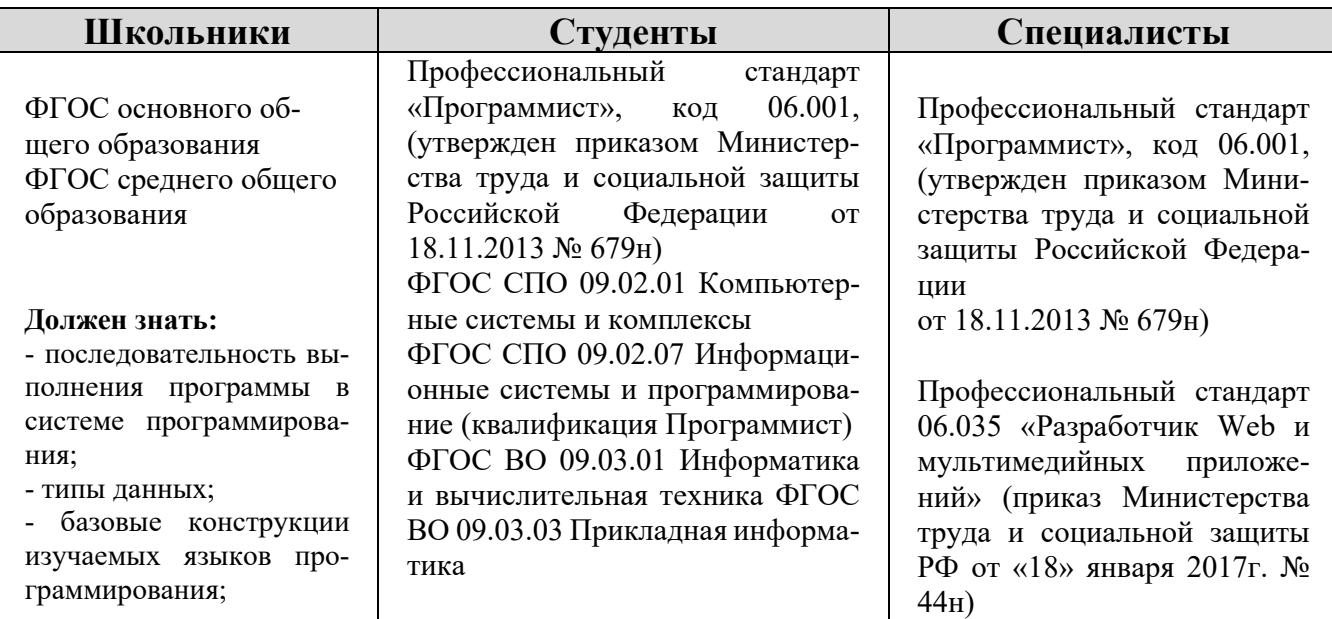

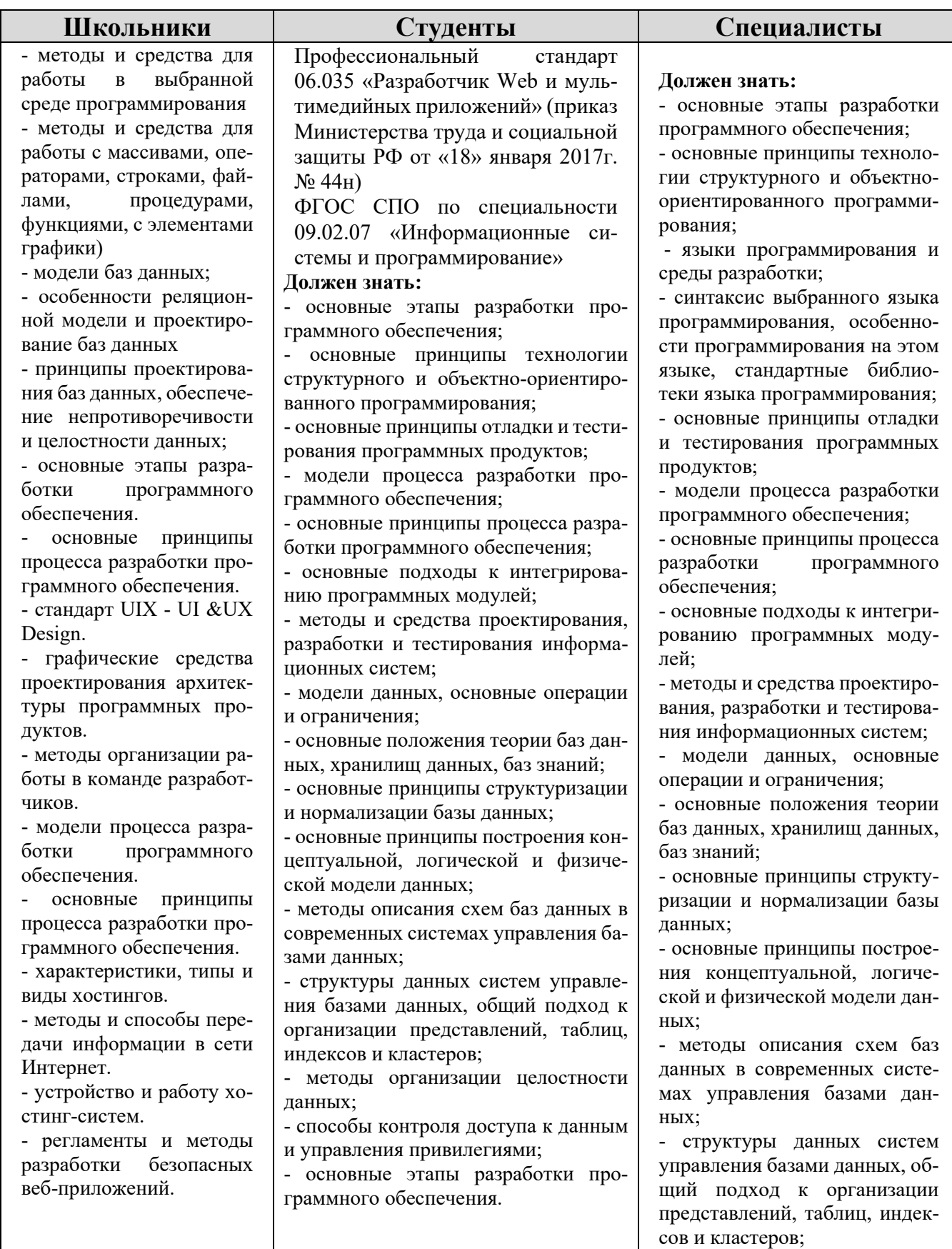

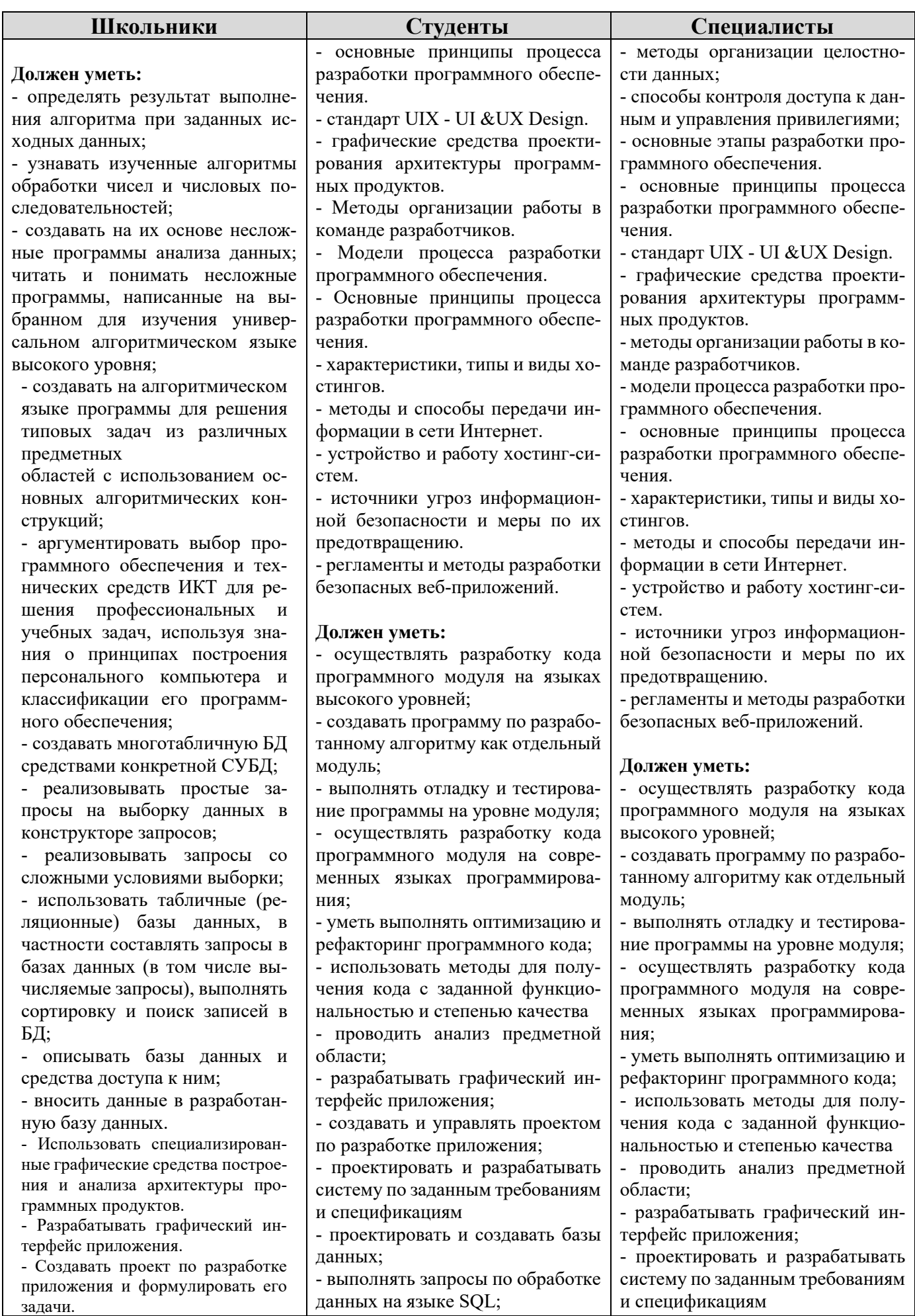

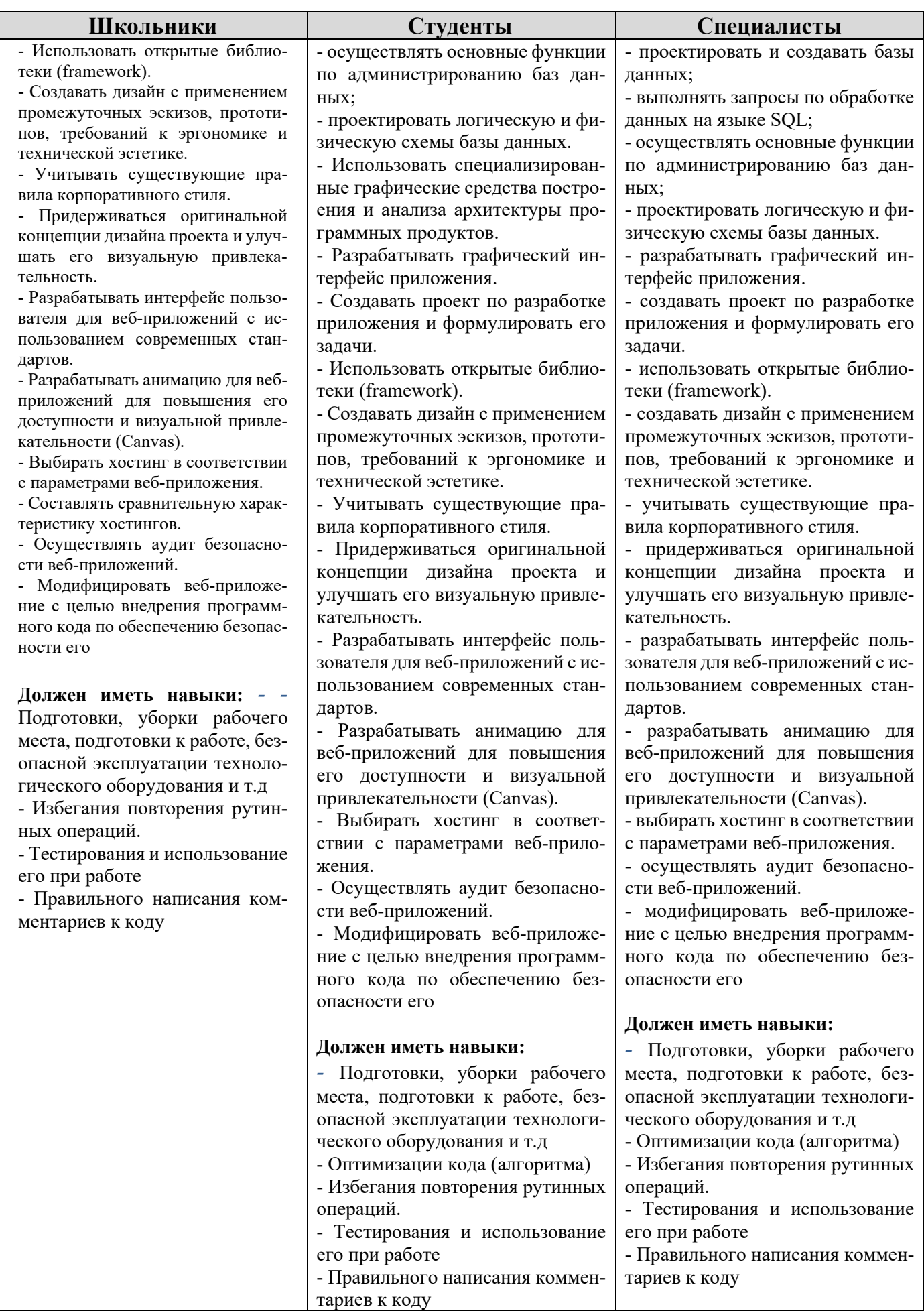

## **2.Конкурсное задание.**

#### **2.1. Краткое описание задания.**

Вокруг нас меняется мир, все больше интересных маршрутов и мероприятий проводится и организуется в городах России. Россия Великая и красивая страна, в которой много красивейших уголков и достопримечательностей. В целях формирования гармонически развитых личностей, оптимизации системы поиска необходимо разработать сайт «Город Возможностей»: «City \_Opportunities».

Ваша задача используя предоставленное программное обеспечение и предоставленный медиа-материал, создать, отредактировать и развернуть шаблон сайта на WordPress, по записи пользователей на популярные туры и мероприятия в выбранном городе (Санкт-Петербург, Москва, Сочи, Казань, Нижний Новгород, Геленджик, Калининград, Анапа, Новосибирск, Ялта) для разных категорий и групп граждан. Сайт «City \_Opportunities», предлагает подбор и запись на различные мероприятия вашего города.

Необходимо разработать и настроить собственную тему вашего сайта, не допускается использование стандартной темы WordPress. Созданная тема должна быть адаптирована под мобильные устройства. Тема должна содержать все необходимые, базовые элементы и иметь собственное изображение и краткое описание. Тему необходимо разместить под именем City \_Opportunities[Номер участника].

В ходе выполнения конкурсного задания также необходимо разработать и настроить рекомендованные и собственные плагины.

#### **2.1.1. Школьники:**

Модуль 1. Разработка шаблона сайта, создание собственной темы, ее развертывание и настройка.

Модуль 2. Настройка дополнительных плагинов и разработка собственного плагина.

## **2.1.2. Студенты:**

Модуль 1. Разработка шаблона сайта, создание собственной темы, ее развертывание и настройка.

Модуль 2. Настройка дополнительных плагинов и разработка собственного плагина. Разработка клиентской части сайта (frontend).

## **2.1.3. Специалисты:**

Модуль 1. Разработка шаблона сайта, создание собственной темы, ее развертывание и настройка.

Модуль 2. Настройка дополнительных плагинов и разработка собственного плагина. Разработка клиентской части сайта (frontend). Настройка и редактирование профиля, создание таблиц «Мероприятия».

# **2.2. Структура и подробное описание конкурсного задания.**

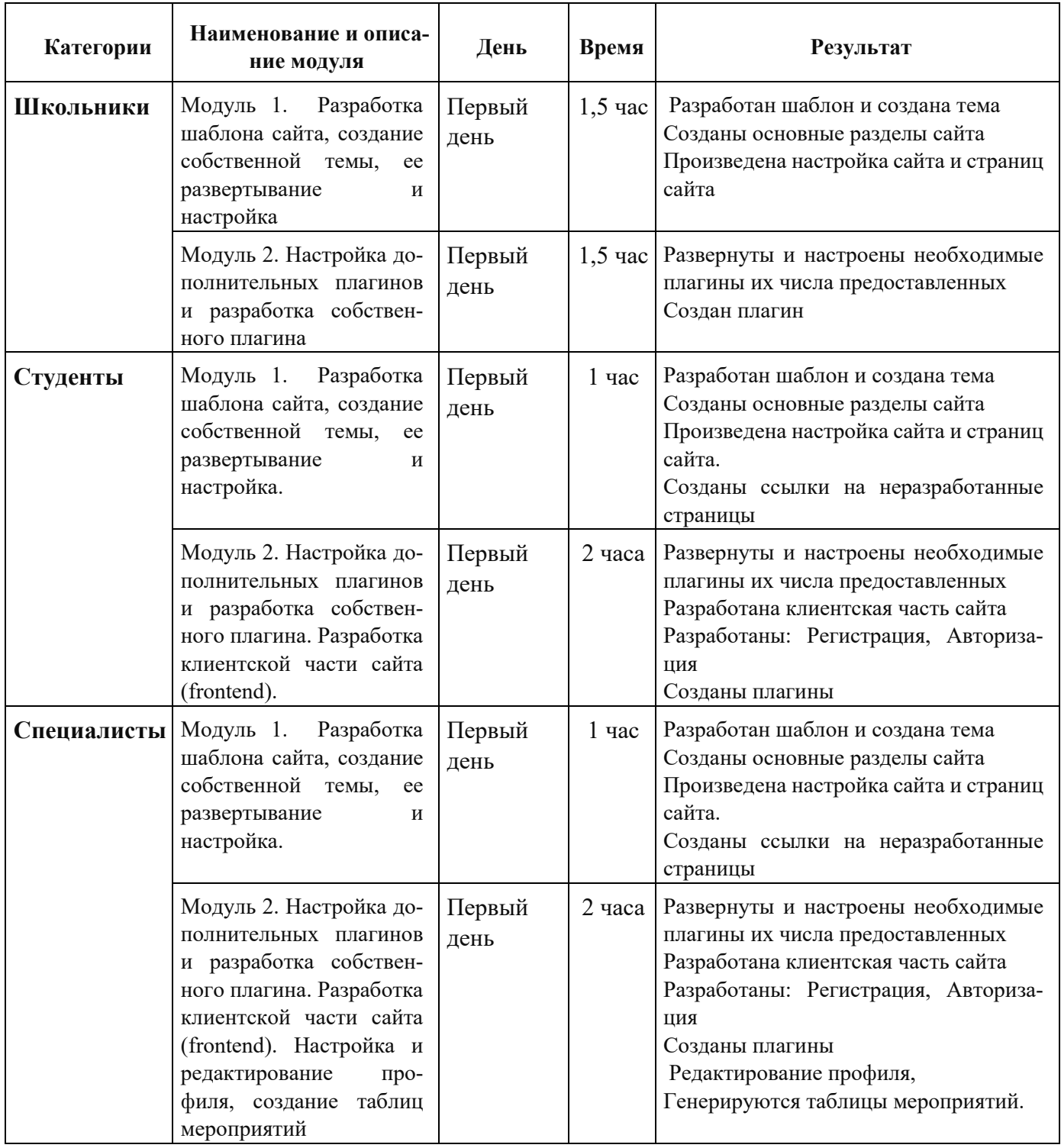

#### **2.3. Последовательность выполнения задания.**

#### **2.3.1. Категория «Школьники»**

### **Модуль 1. Разработка шаблона сайта, создание собственной темы, ее развертывание и настройка.**

Ваша задача используя предоставленное программное обеспечение и предоставленный медиа-материал, создать, отредактировать и развернуть шаблон сайта на WordPress, по записям на культурно-массовые мероприятия вашего города для разных категорий и групп граждан. Сайт «Город Возможностей»: «City\_Opportunities», предлагает услуги по информированию и записи пользователей на популярные туры и мероприятия в выбранном городе (Санкт-Петербург, Москва, Сочи, Казань, Нижний Новгород, Геленджик, Калининград, Анапа, Новосибирск, Ялта) для разных категорий и групп граждан.

Допускается использование шаблонов сайтов, идущих в комплекте с рекомендованным программным обеспечением.

Необходимо разработать и настроить собственную тему вашего сайта, не допускается использование стандартной темы WordPress. Созданная тема должна быть адаптирована под мобильные устройства. Тема должна содержать все необходимые, базовые элементы и иметь собственное изображение и краткое описание. Тему необходимо разместить под именем City\_Opportunities[Номер участника].

В ходе выполнения конкурсного задания также необходимо разработать и настроить рекомендованные и собственные плагины.

На сайте «City \_Opportunities» должны быть представлены следующие разделы и содержание:

1. Логотип организации «City \_Opportunities» с обязательным словесным элементом.

2. Главное меню в верхней части веб-страницы и включает в себя: «Главная», «Концерты», «Напишите нам», «Мероприятия», «Личный кабинет».

3. Блок со слайдером с бесконечной горизонтальной прокруткой и элементами управления.

4. Разделы с турами с фотографией, кратким описанием и возможностью просмотра подробной информации на другой странице по нажатию кнопки «Далее».

5. Раздела с иконками индивидуальных экскурсий и кнопкой «Посмотреть», которая переводит на раздел индивидуальных экскурсий.

6. Раздела объявления с объявлениями и кнопкой «Посмотреть»

7. Footer с необходимой информацией согласно шаблону с обязательным элементом: «City \_Opportunities» © Copyright, 2024 и разделом: «Подписаться на нас» и иконками социальных сетей (VK, Telegram, RuTube).

Используя плагин, из рекомендованных, добавить ссылки на социальные сети: "поделиться в соц. сетях":

RuTube - [http://www.RuTube.com](http://www.youtube.com/)

Telegram - [http://www. Telegram.](http://www.youtube.com/)com

ВКонтакте: - https://vk.com

Установить ссылки "поделиться" в соц. сетях:

Ниже представлены социальные сети и их цвета, которые необходимо использовать в проекте.

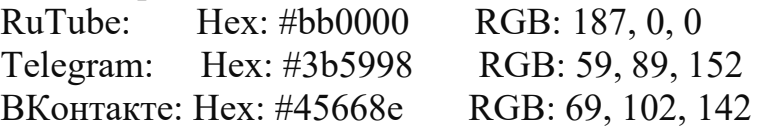

Разработанный шаблон сайта с главной страницей - прилагается.

На сайте должен быть реализован интерфейс личного кабинета пользователя с выбранными турами (экскурсиями).

Дополнительные требования:

1. На разработанном сайте должна быть предусмотрена система всплывающих подсказок клиенту.

2. В разделе «Напишите нам» должна располагаться форма для отправки сообщения с полями:

a. Имя:

b. Адрес электронной почты:

c. Номер телефона:

d. Способ получения сообщений: почта, SMS сообщение;

e. Сообщение.

3. В разделе «Концерты» содержат текст, изображение, стоимость, продолжительность и кнопка «Записаться».

4. В разработанном коде должны иметься комментарии разработчика

5. В верхней части сайта должны располагаться значки (смена цветовой темы) и (версия для слабовидящих) в соответствии с приложенным шаблоном. При нажатии на значок цветовой темы, тема сайта должна смениться на тёмную. В версии для слабовидящих размер текста на странице должен увеличиться.

6. В разделе «Мероприятия сегодня» должен располагаться фильтр с сортировкой и выпадающими списками.

7. В разделе «Мероприятия» располагаются культурно-массовые мероприятия, которые содержат заголовок, изображение, текст, стоимость культурномассовых мероприятий или пометка «Бесплатно», продолжительность, дата и время проведения и кнопка «Выбрать»

8. В разделе «Записаться» отображаются культурно-массовые мероприятия, концерты, праздники, которые выбрал пользователь со всей информацией по данному направлению, и кнопка «Подтвердить».

9. Не разработанные страницы отображаются как: 404 «Страница в разработке»

10. Загрузка картинок и новых элементов меню в разработанной теме производится из меню администратора WordPress

11. Логотип WordPress на странице входа на страницу администрирования должен быть заменён на логотип разработанного вами сайта

12. Слайдер должен содержать не менее 5 картинок, управляться по элементам управления и иметь круговую прокрутку.

13. Ползунок фильтра-выбора должен быть рабочим и отображать выбранное числовое значение.

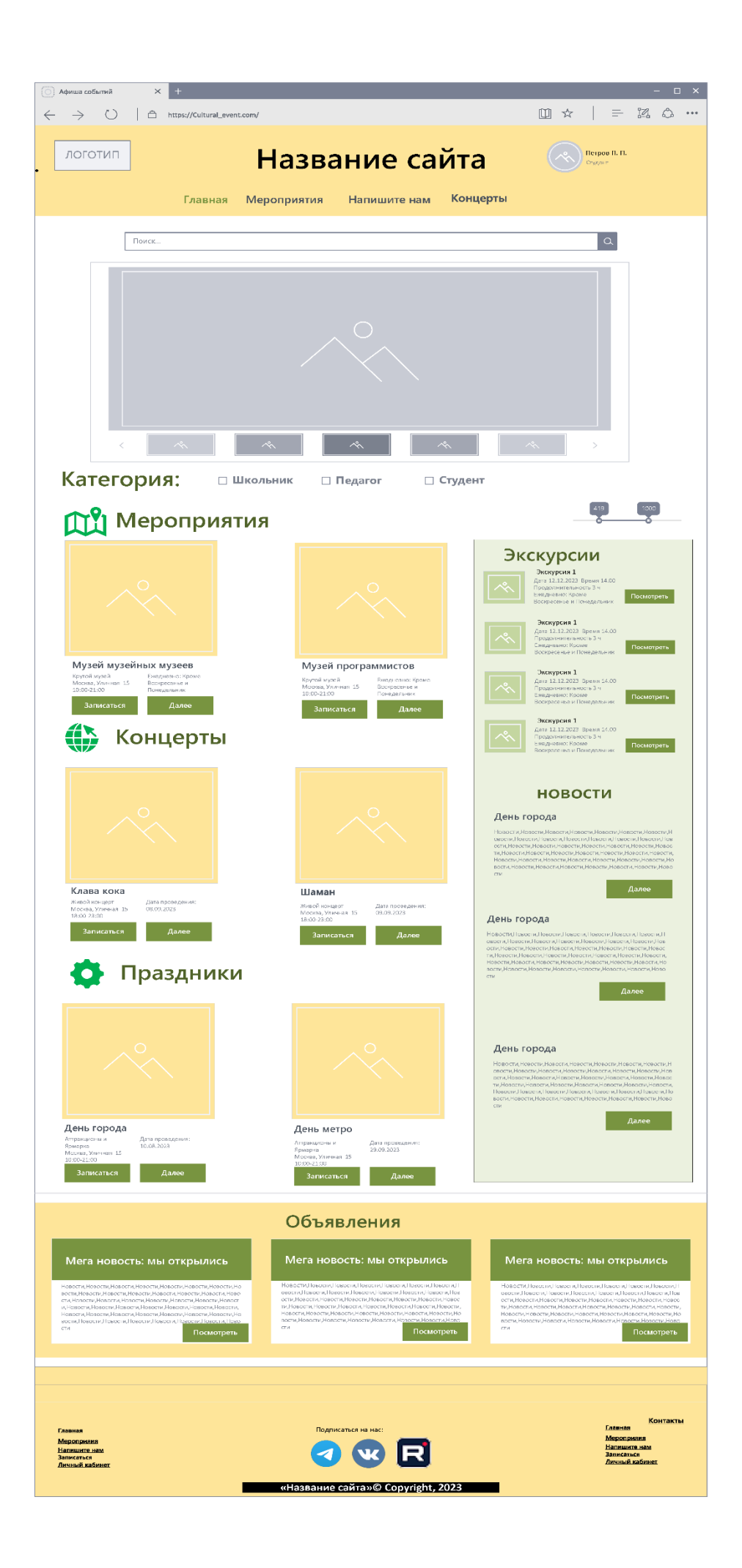

14. «Концерты» и «Мероприятия» имеют по одной разработанной странице. Остальные страницы имеют запись: «В разработке»

15. Логотип WordPress на странице входа на страницу администрирования должен быть заменён на логотип разработанного вами сайта.

#### НЕОБХОДИМЫЕ ДАННЫЕ

В директории «media» лежат файлы для выполнения задачи, а именно:

- Версия WordPress
- Плагины WordPress
- Текст контента
- Изображения

Базовые элементы сайта:

Учетная запись пользователя – city Password – 12345 БД сайта – city Password DB – 12345 Администратор сайта - adminru Password WP – 12345

#### **Модуль 2. Настройка дополнительных плагинов и разработка собственного плагина**

В директории «media» лежат рекомендованные плагины WordPress, которые вы можете использовать на разработанном сайте. Ваша задача провести анализ предоставленных вам плагинов и выбрать необходимые плагины. Произвести их настройку установленных плагинов. Плагины, не используемые в работе, должны быть удалены из проекта.

На страницах необходимо использовать спойлеры для скрытия части контента на странице, используя шорткоды. Видимость текста скрытого текста осуществляется по нажатию на, текст «ПОЛНОСТЬЮ» или кнопку с таким же названием.

Разработка плагина «Цензор» для раздела «Напишите нам», который проверяет введенные сообщения от пользователя и заменяет слова: «козёл», «козел», «дурак» звездочками красного цвета.

## **2.3.2. Категория «Студенты»**

## **Модуль 1. Разработка шаблона сайта, создание собственной темы, ее развертывание и настройка.**

Ваша задача используя предоставленное программное обеспечение и предоставленный медиа-материал, создать, отредактировать и развернуть шаблон сайта на WordPress, по записям на культурно-массовые мероприятия вашего города для разных категорий и групп граждан. Сайт «Город Возможностей»: «City\_Opportunities», предлагает услуги по информированию и записи пользователей на популярные туры и мероприятия в выбранном городе (Санкт-Петербург, Москва, Сочи, Казань, Нижний Новгород, Геленджик, Калининград, Анапа, Новосибирск, Ялта) для разных категорий и групп граждан.

Допускается использование шаблонов сайтов, идущих в комплекте с рекомендованным программным обеспечением.

Необходимо разработать и настроить собственную тему вашего сайта, не допускается использование стандартной темы WordPress. Созданная тема должна быть адаптирована под мобильные устройства. Тема должна содержать все необходимые, базовые элементы и иметь собственное изображение и краткое описание. Тему необходимо разместить под именем City Opportunities [Номер участника].

В ходе выполнения конкурсного задания также необходимо разработать и настроить рекомендованные и собственные плагины.

На сайте «City \_Opportunities» должны быть представлены следующие разделы и содержание:

8. Логотип организации «City \_Opportunities» с обязательным словесным элементом.

9. Главное меню в верхней части веб-страницы и включает в себя: «Главная», «Концерты», «Напишите нам», «Мероприятия», «Личный кабинет».

10. Блок со слайдером с бесконечной горизонтальной прокруткой и элементами управления.

11. Разделы с турами с фотографией, кратким описанием и возможностью просмотра подробной информации на другой странице по нажатию кнопки «Далее».

12. Раздела с иконками индивидуальных экскурсий и кнопкой «Посмотреть», которая переводит на раздел индивидуальных экскурсий.

13. Раздела объявления с объявлениями и кнопкой «Посмотреть»

14. Footer с необходимой информацией согласно шаблону с обязательным элементом: «City \_Opportunities» © Copyright, 2024 и разделом: «Подписаться на нас» и иконками социальных сетей (VK, Telegram, RuTube).

Используя плагин, из рекомендованных, добавить ссылки на социальные сети: "поделиться в соц. сетях":

RuTube - [http://www.RuTube.com](http://www.youtube.com/)

Telegram - [http://www. Telegram.](http://www.youtube.com/)com

ВКонтакте: - https://vk.com

Установить ссылки "поделиться" в соц. сетях:

Ниже представлены социальные сети и их цвета, которые необходимо использовать в проекте.

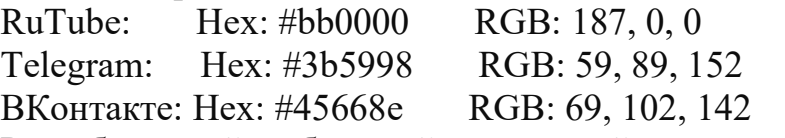

Разработанный шаблон сайта с главной страницей - прилагается.

На сайте должен быть реализован интерфейс личного кабинета пользователя с выбранными турами (экскурсиями).

Дополнительные требования:

16. На разработанном сайте должна быть предусмотрена система всплывающих подсказок клиенту.

17. В разделе «Напишите нам» должна располагаться форма для отправки сообщения с полями:

a. Имя:

b. Адрес электронной почты:

c. Номер телефона

d. Аватар

e. Способ получения сообщений: почта, SMS сообщение;

f. Сообщение.

18. В разделе «Концерты» содержат текст, изображение, стоимость, продолжительность и кнопка «Записаться».

19. В разработанном коде должны иметься комментарии разработчика

20. В верхней части сайта должны располагаться значки (смена цветовой темы) и (версия для слабовидящих) в соответствии с приложенным шаблоном. При нажатии на значок цветовой темы, тема сайта должна смениться на тёмную. В версии для слабовидящих размер текста на странице должен увеличиться.

21. В разделе «Мероприятия сегодня» должен располагаться фильтр с сортировкой и выпадающими списками.

22. В разделе «Мероприятия» располагаются культурно-массовые мероприятия, которые содержат заголовок, изображение, текст, стоимость культурно-массовых мероприятий или пометка «Бесплатно», продолжительность, дата и время проведения и кнопка «Выбрать»

23. В разделе «Записаться» отображаются культурно-массовые мероприятия, концерты, праздники, которые выбрал пользователь со всей информацией по данному направлению, и кнопка «Подтвердить».

24. Не разработанные страницы отображаются как: 404 «Страница в разработке»

25. Загрузка картинок и новых элементов меню в разработанной теме производится из меню администратора WordPress

26. Логотип WordPress на странице входа на страницу администрирования должен быть заменён на логотип разработанного вами сайта

27. Слайдер должен содержать не менее 5 картинок, управляться по элементам управления и иметь круговую прокрутку.

28. Ползунок фильтра-выбора должен быть рабочим и отображать выбранное числовое значение.

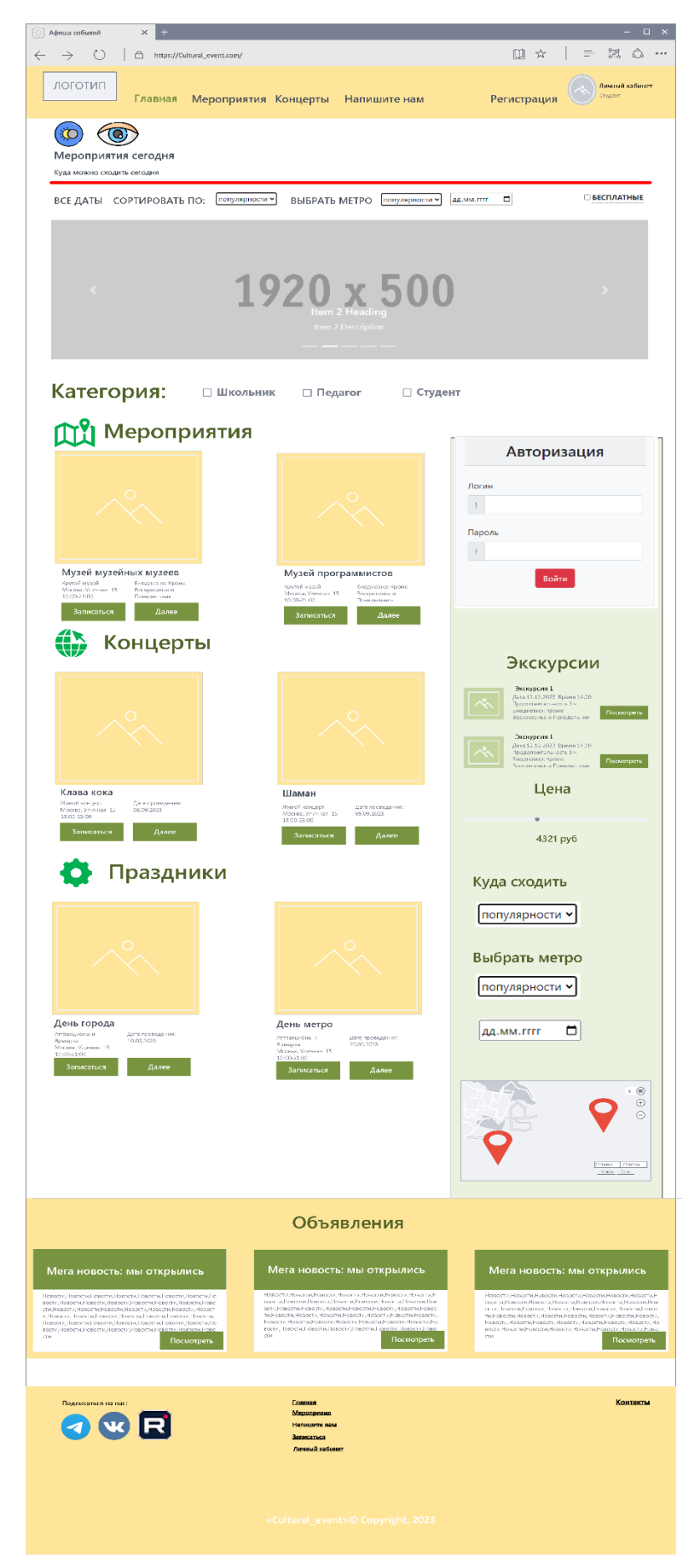

29. «Концерты» и «Мероприятия» имеют по одной разработанной странице. Остальные страницы имеют запись: «В разработке»

30. Логотип WordPress на странице входа на страницу администрирования должен быть заменён на логотип разработанного вами сайта.

31. На страницах необходимо использовать спойлеры для скрытия части контента на странице, используя шорткоды. Видимость текста скрытого текста осуществляется по нажатию на, текст «ПОЛНОСТЬЮ» или кнопку с таким же названием.

32. Фильтры в верхней частит главной страницы имеют не менее 3 значений.

33. Карта в сайдбаре статическая в виде картинки с динамическим маяком, который можно перемещать в пределах карты. Функционал на маяке – отсутствует.

## НЕОБХОДИМЫЕ ДАННЫЕ

В директории «media» лежат файлы для выполнения задачи, а именно:

- Версия WordPress
- Плагины WordPress
- Текст контента
- Изображения

Базовые элементы сайта:

Учетная запись пользователя – city Password – 12345 БД сайта – city Password DB – 12345 Администратор сайта - adminru Password WP – 12345

## **Модуль 2. Настройка дополнительных плагинов и разработка собственного плагина. Разработка клиентской части сайта (frontend).**

В директории «media» лежат рекомендованные плагины WordPress, которые вы можете использовать на разработанном сайте. Ваша задача провести анализ предоставленных вам плагинов и выбрать необходимые плагины. Произвести их настройку установленных плагинов. Плагины, не используемые в работе, должны быть удалены из проекта.

Самостоятельно разработать плагин для WordPress показанный на рисунке, который будет содержать функции:

- 1. Возможность добавления на страницу "Регистрация" форму регистрации
- 2. Возможность добавления на страницу "Вход" форму авторизации
- 3. Занесение данных зарегистрированных пользователей в базу данных
- 4. Переадресация после регистрации пользователя на страницу "Вход" Форма регистрации должна содержать следующие поля:
	- Имя пользователя
	- Логин
- Email
- Изображение для профиля (Изображение для профиля имеет возможность загрузить картинку, но без загрузки его в базу данных)
- Пароль
- Подтверждение пароля
- 2. Вход в профиль пользователя не производится
- 3. База данных имеет следующие поля:
	- id
	- username
	- login
	- email
	- password (с проверкой правильности ввода)
	- avatar (avatar null)
- 4. Название плагина Plugin-form
- 5. Вся работа плагина осуществляется с помощью одного файла
- 6. База данных плагина отделена от БД сайта.

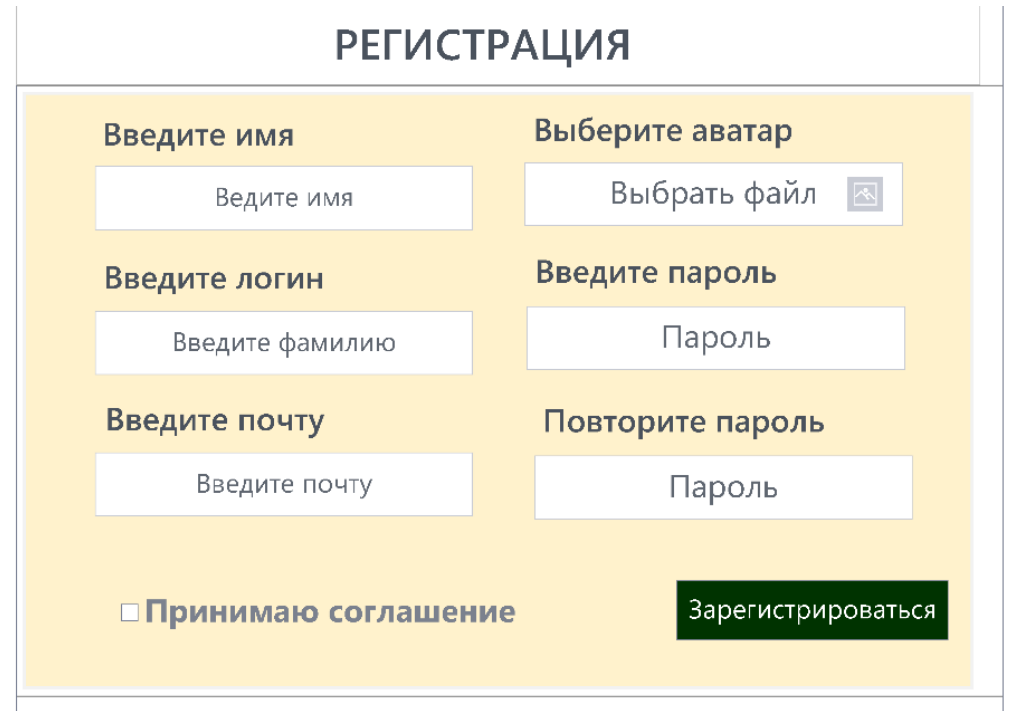

## **2.3.2. Категория «Специалисты»**

## **Модуль 1. Разработка шаблона сайта, создание собственной темы, ее развертывание и настройка.**

Ваша задача используя предоставленное программное обеспечение и предоставленный медиа-материал, создать, отредактировать и развернуть шаблон сайта на WordPress, по записям на культурно-массовые мероприятия вашего города для разных категорий и групп граждан. Сайт «Город Возможностей»: «City\_Opportunities», предлагает услуги по информированию и записи пользователей на популярные туры и мероприятия в выбранном городе (Санкт-Петербург, Москва, Сочи, Казань, Нижний Новгород, Геленджик, Калининград, Анапа, Новосибирск, Ялта) для разных категорий и групп граждан.

Допускается использование шаблонов сайтов, идущих в комплекте с рекомендованным программным обеспечением.

Необходимо разработать и настроить собственную тему вашего сайта, не допускается использование стандартной темы WordPress. Созданная тема должна быть адаптирована под мобильные устройства. Тема должна содержать все необходимые, базовые элементы и иметь собственное изображение и краткое описание. Тему необходимо разместить под именем City Opportunities [Номер участника].

В ходе выполнения конкурсного задания также необходимо разработать и настроить рекомендованные и собственные плагины.

На сайте «City \_Opportunities» должны быть представлены следующие разделы и содержание:

1. Логотип организации «City \_Opportunities» с обязательным словесным элементом.

2. Главное меню в верхней части веб-страницы и включает в себя: «Главная», «Концерты», «Напишите нам», «Мероприятия», «Личный кабинет».

3. Блок со слайдером с бесконечной горизонтальной прокруткой и элементами управления.

4. Разделы с турами с фотографией, кратким описанием и возможностью просмотра подробной информации на другой странице по нажатию кнопки «Далее».

5. Раздела с иконками индивидуальных экскурсий и кнопкой «Посмотреть», которая переводит на раздел индивидуальных экскурсий.

6. Раздела объявления с объявлениями и кнопкой «Посмотреть»

7. Footer с необходимой информацией согласно шаблону с обязательным элементом: «City \_Opportunities» © Copyright, 2024 и разделом: «Подписаться на нас» и иконками социальных сетей (VK, Telegram, RuTube).

Используя плагин, из рекомендованных, добавить ссылки на социальные сети: "поделиться в соц. сетях":

RuTube - [http://www.RuTube.com](http://www.youtube.com/)

Telegram - [http://www. Telegram.](http://www.youtube.com/)com

ВКонтакте: - https://vk.com

Установить ссылки "поделиться" в соц. сетях:

Ниже представлены социальные сети и их цвета, которые необходимо использовать в проекте.

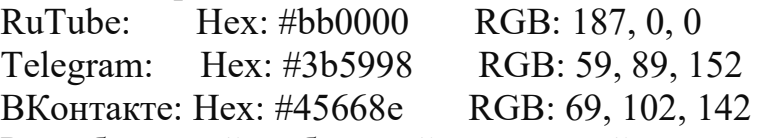

Разработанный шаблон сайта с главной страницей - прилагается.

На сайте должен быть реализован интерфейс личного кабинета пользователя с выбранными турами (экскурсиями).

Дополнительные требования:

34. На разработанном сайте должна быть предусмотрена система всплывающих подсказок клиенту.

35. В разделе «Напишите нам» должна располагаться форма для отправки сообщения с полями:

g. Имя:

h. Адрес электронной почты:

i. Номер телефона

j. Аватар

k. Способ получения сообщений: почта, SMS сообщение;

l. Сообщение.

36. В разделе «Концерты» содержат текст, изображение, стоимость, продолжительность и кнопка «Записаться».

37. В разработанном коде должны иметься комментарии разработчика

38. В верхней части сайта должны располагаться значки (смена цветовой темы) и (версия для слабовидящих) в соответствии с приложенным шаблоном. При нажатии на значок цветовой темы, тема сайта должна смениться на тёмную. В версии для слабовидящих размер текста на странице должен увеличиться.

39. В разделе «Мероприятия сегодня» должен располагаться фильтр с сортировкой и выпадающими списками.

40. В разделе «Мероприятия» располагаются культурно-массовые мероприятия, которые содержат заголовок, изображение, текст, стоимость культурно-массовых мероприятий или пометка «Бесплатно», продолжительность, дата и время проведения и кнопка «Выбрать»

41. В разделе «Записаться» отображаются культурно-массовые мероприятия, концерты, праздники, которые выбрал пользователь со всей информацией по данному направлению, и кнопка «Подтвердить».

42. Не разработанные страницы отображаются как: 404 «Страница в разработке»

43. Загрузка картинок и новых элементов меню в разработанной теме производится из меню администратора WordPress

44. Логотип WordPress на странице входа на страницу администрирования должен быть заменён на логотип разработанного вами сайта

45. Слайдер должен содержать не менее 5 картинок, управляться по элементам управления и иметь круговую прокрутку.

46. Ползунок фильтра-выбора должен быть рабочим и отображать выбранное числовое значение.

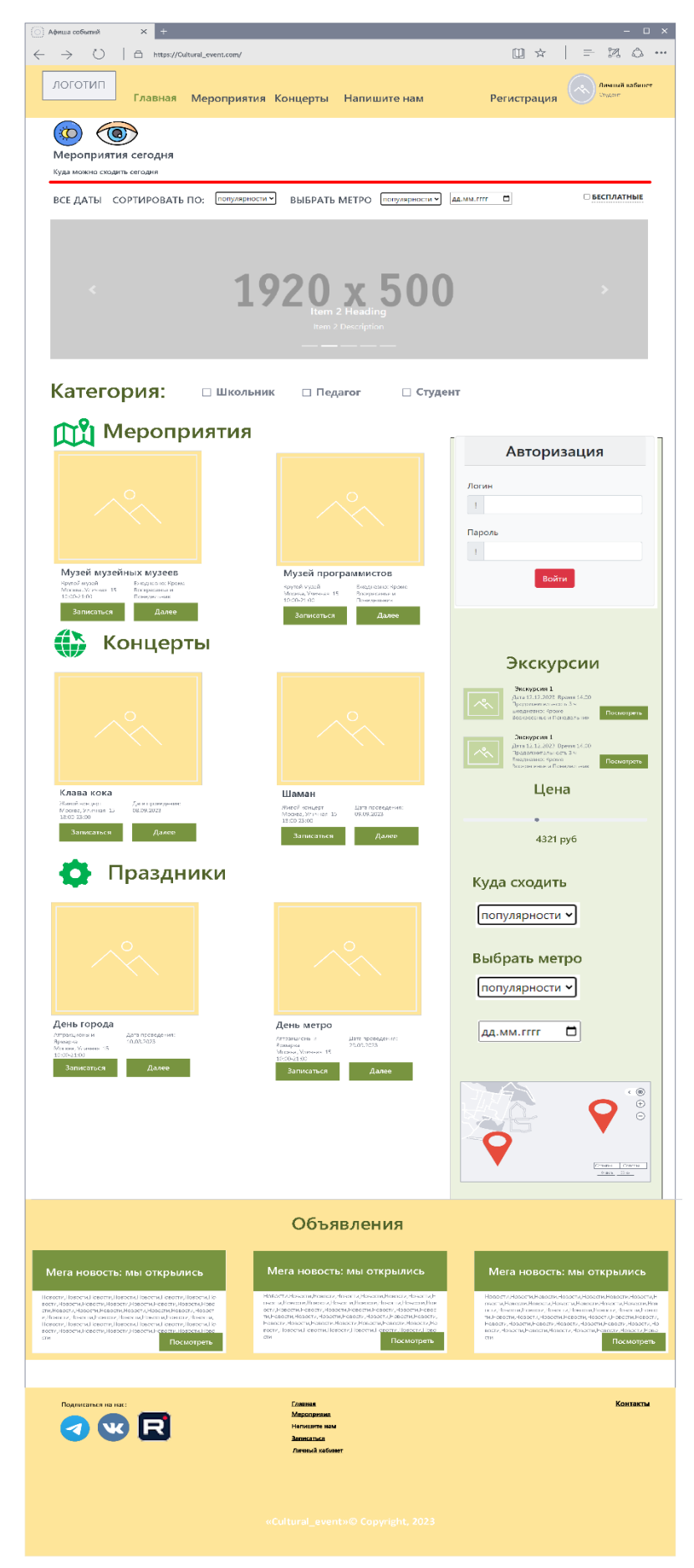

47. «Концерты» и «Мероприятия» имеют по одной разработанной странице. Остальные страницы имеют запись: «В разработке»

48. Логотип WordPress на странице входа на страницу администрирования должен быть заменён на логотип разработанного вами сайта.

49. На страницах необходимо использовать спойлеры для скрытия части контента на странице, используя шорткоды. Видимость текста скрытого текста осуществляется по нажатию на, текст «ПОЛНОСТЬЮ» или кнопку с таким же названием.

50. Фильтры в верхней частит главной страницы имеют не менее 3 значений.

51. Карта в сайдбаре статическая в виде картинки с динамическим маяком, который можно перемещать в пределах карты. Функционал на маяке – отсутствует.

#### НЕОБХОДИМЫЕ ДАННЫЕ

В директории «media» лежат файлы для выполнения задачи, а именно:

- Версия WordPress
- Плагины WordPress
- Текст контента
- Изображения

Базовые элементы сайта:

Учетная запись пользователя – city Password – 12345 БД сайта – city Password DB – 12345 Администратор сайта - adminru Password WP – 12345

## **Модуль 2. Настройка дополнительных плагинов и разработка собственного плагина. Разработка клиентской части сайта (frontend). Настройка и редактирование профиля, создание таблиц экскурсий**

В директории «media» лежат рекомендованные плагины WordPress, которые вы можете использовать на разработанном сайте. Ваша задача провести анализ предоставленных вам плагинов и выбрать необходимые плагины. Произвести их настройку установленных плагинов. Плагины, не используемые в работе, должны быть удалены из проекта.

На страницах необходимо использовать спойлеры для скрытия части контента на странице, используя шорткоды. Видимость текста скрытого текста осуществляется по нажатию на, текст «ПОЛНОСТЬЮ» или кнопку с таким же названием.

Самостоятельно разработать плагин для WordPress который будет содержать функции:

1. Регистрацию пользователя;

2. Авторизацию пользователя;

- 3. Возможность восстановить доступ к учетной записи, с помощью почты в случае, если пользователь забыл пароль (код доступа отправляется на почту);
- 4. При каждой авторизации пользователя, запрашивать код доступа, для аутентификации пользователя, который присылается ему на почту;
- 5. Создать валидацию полей в каждой форме, со следующими правилами (валидация происходит на стороне сервера):
	- Все поля обязательны;
	- E-mail уникальный для каждого пользователя, при регистрации;
	- Проверка паролей на совпадения, при регистрации и изменении пароля;
	- Пароль минимум 8 символов, должен содержать минимум одну заглавную и прописную буквы и цифры;
- 6. Добавить возможность для пользователя выйти из учетной записи.
- 1. Содержание формы регистрации:
	- Username (поле ввода);
		- Email;
		- Password;
		- Password confirm.
- 2. Содержание формы авторизации:
	- Email;
	- Password.
- 3. Содержание формы восстановления пароля:
	- Email.
- 4. Содержание формы изменения пароля:
	- Reset password confirm.

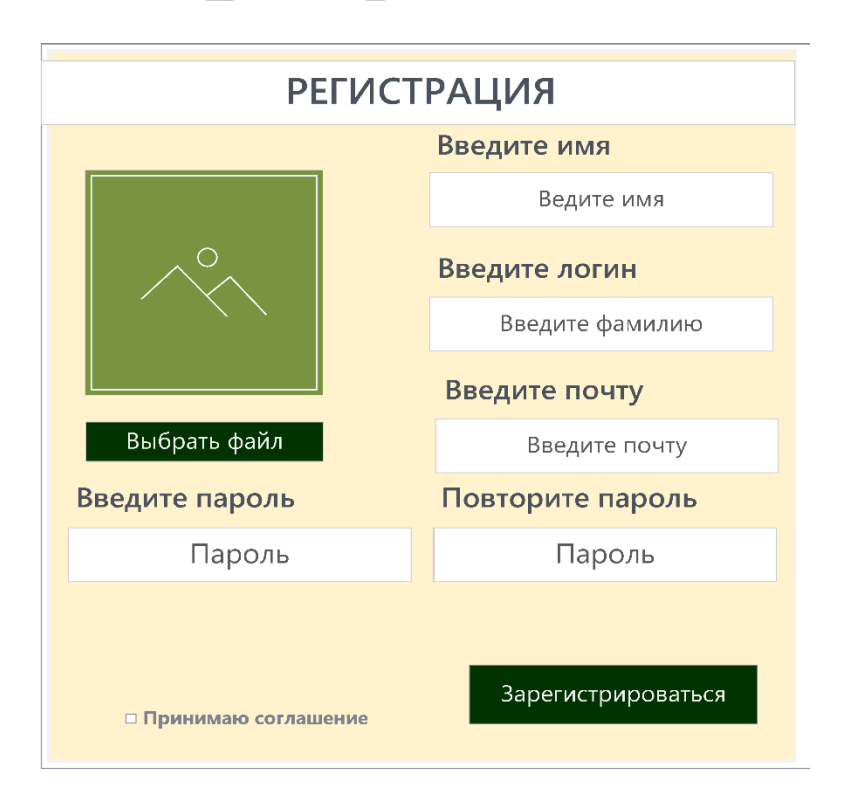

- 5. Хранение пароля в базе данных в виде хеша
- 6. Допускается добавление дополнительных полей в формах регистрации, но все указанные поля выше обязательно должны быть в формах

Создать страницу, на которой будет находится таблица с мероприятиями и имеется возможность сортировать имеющиеся мероприятия по датам проведения, либо генерировать новые таблицы с подобными фильтрами.

#### **Особые указания:**

Если участник конкурса не выполняет требования техники безопасности, подвергает опасности себя или других конкурсантов, такой участник может быть отстранен от участия в конкурсе.

Все стандартные темы в CMS должны быть удалены.

Версию WordPress и плагины допускается использовать из рекомендуемых только тех, что идут в комплекте с заданием и размещенных в медиафайлах.

Перед началом соревнований участникам будет предоставлена возможность настроить программы (в том числе связь между веб-сервером и СУБД) и окружение.

Участниками конкурса, допускается использование редакторов кода, ускоряющих разработку, таких как Emmet или Jade.

Конкурсное задание должно выполняться по модулям. Оценка также происходит по модулям.

Выполнение задания производится поэтапно. При выполнении 1 модуля доступ в интернет для участников должен быть блокирован

#### **Используемые при разработке технологии:**

CMS WordPress 6.1.1

Open Server Panel 5.4.Х -5.4.3

Bootstrap v3.3 -3.4, Bootstrap v4.0-4.6, Bootstrap v5.1

Visual Studio 2019-2022

Библиотека Zeal (CSS, HTML ,PHP, JavaScript, JQuery, JQuery UI, MySQL, Yii, Laravel, Python 2, Python 3, WordPress, Bootstrap 4, Bootstrap 5, Angular, Angular JS, VueJS, Less, NodeJs, Apache HTTP Server, Django, Emmet, React, Sass, Docker, TypeScript)

Текстовые редакторы: Notepad++ 7, Sublime Text 4, Visual Studio Code, WebStorm, Adobe Dreamweaver 2016-2022

Вспомогательные программы: Adobe Photoshop 2016-2022, ColorMania, MS Word, Google Chrome, Yandex

## **2.4. 30% изменение конкурсного задания.**

Допускается внесение изменений в запросы, их последовательность, структуру, а также в элементы, не меняющие логическую структуру задания.

## **2.5. Критерии оценки выполнения задания.**

## **Школьники**

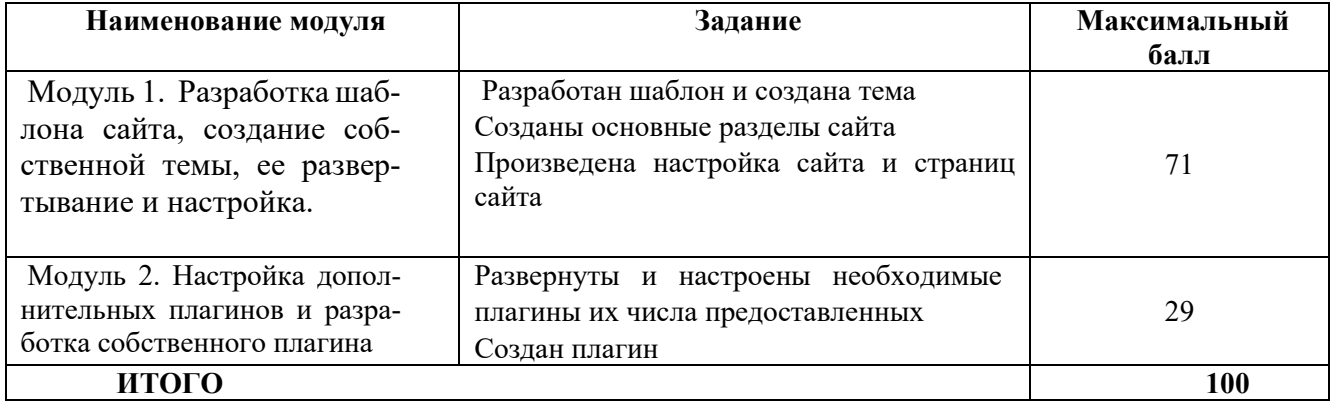

#### **Студенты**

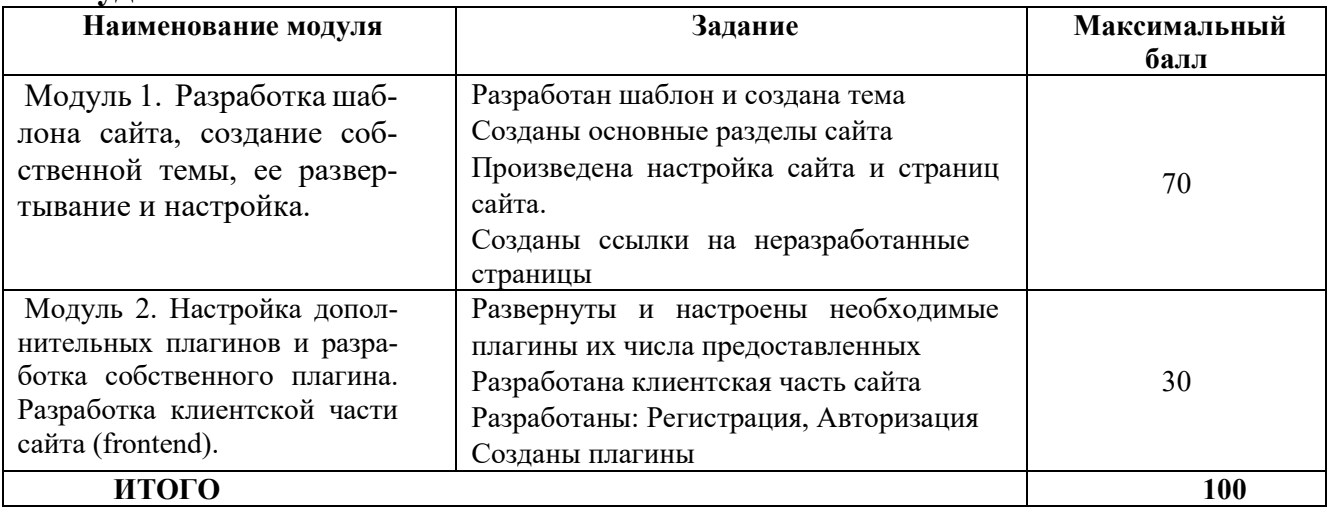

## **Специалисты**

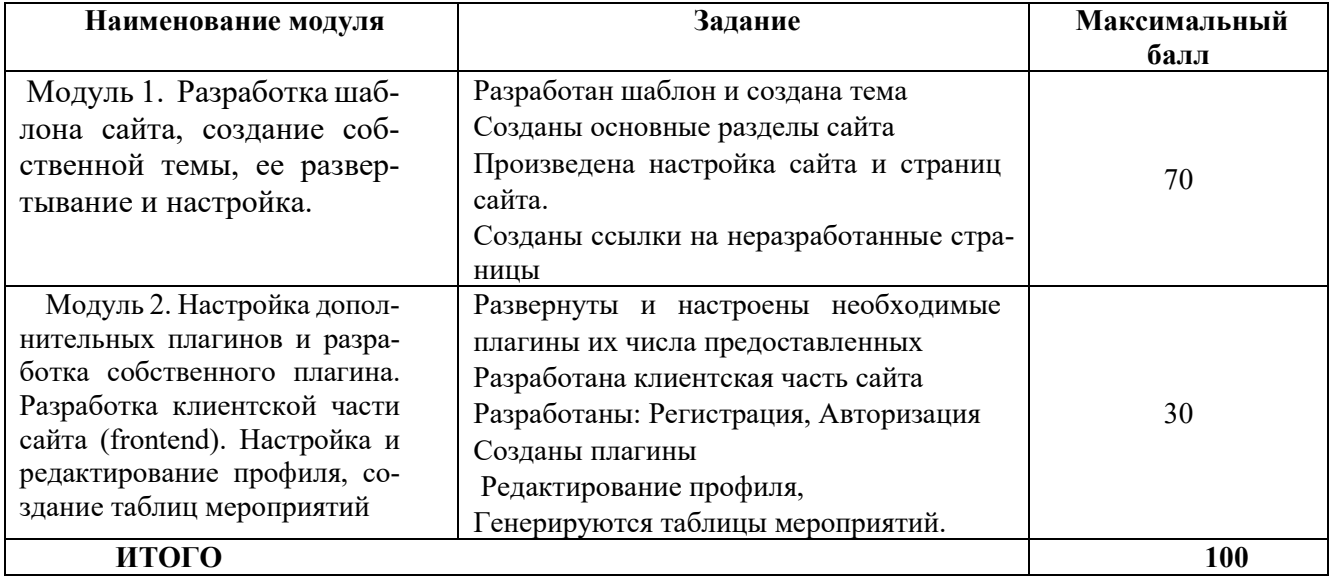

**3.Перечень используемого оборудования, инструментов и расходных материалов.** 

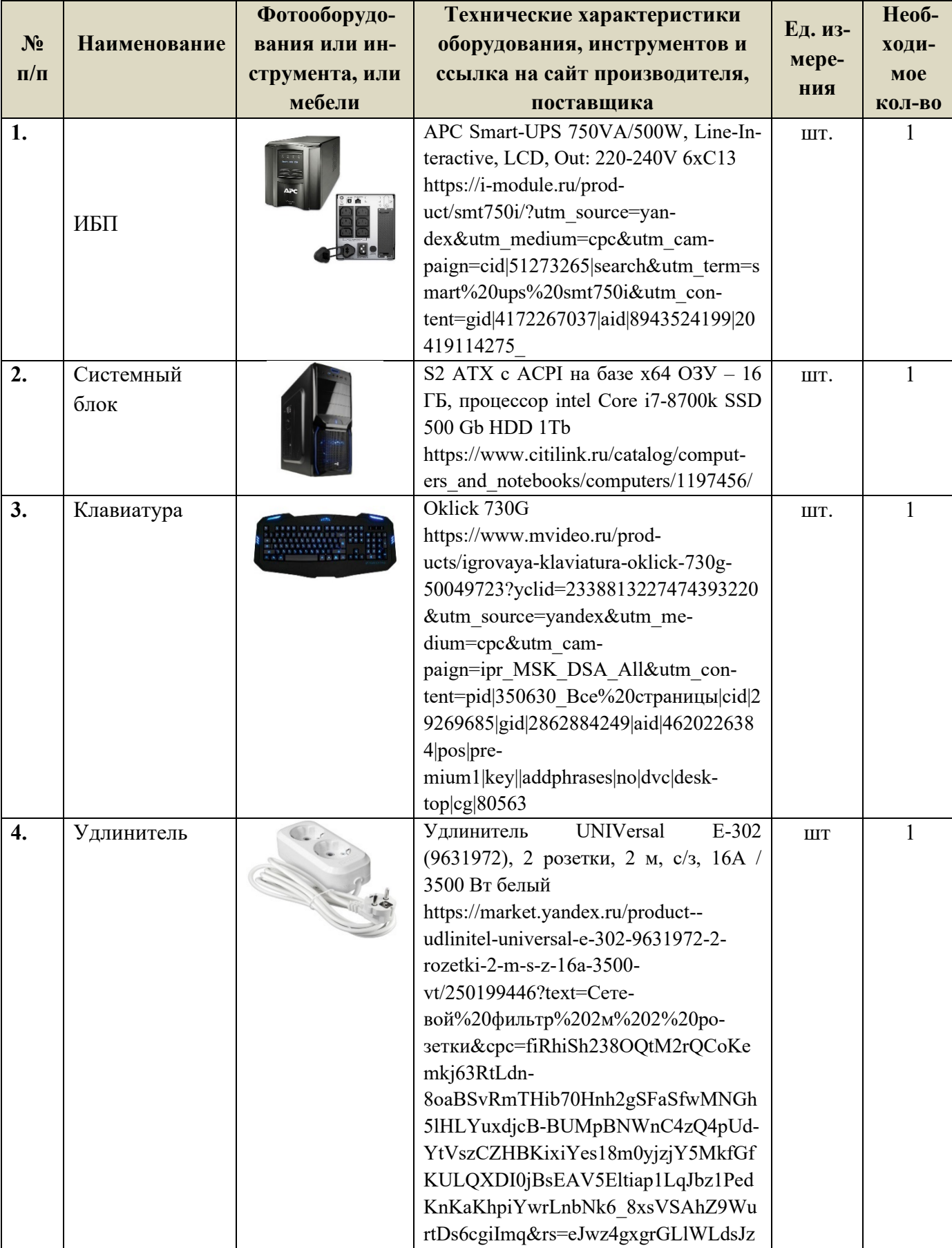

## **ПЕРЕЧЕНЬ ОБОРУДОВАНИЯ НА 1-ГО УЧАСТНИКА**

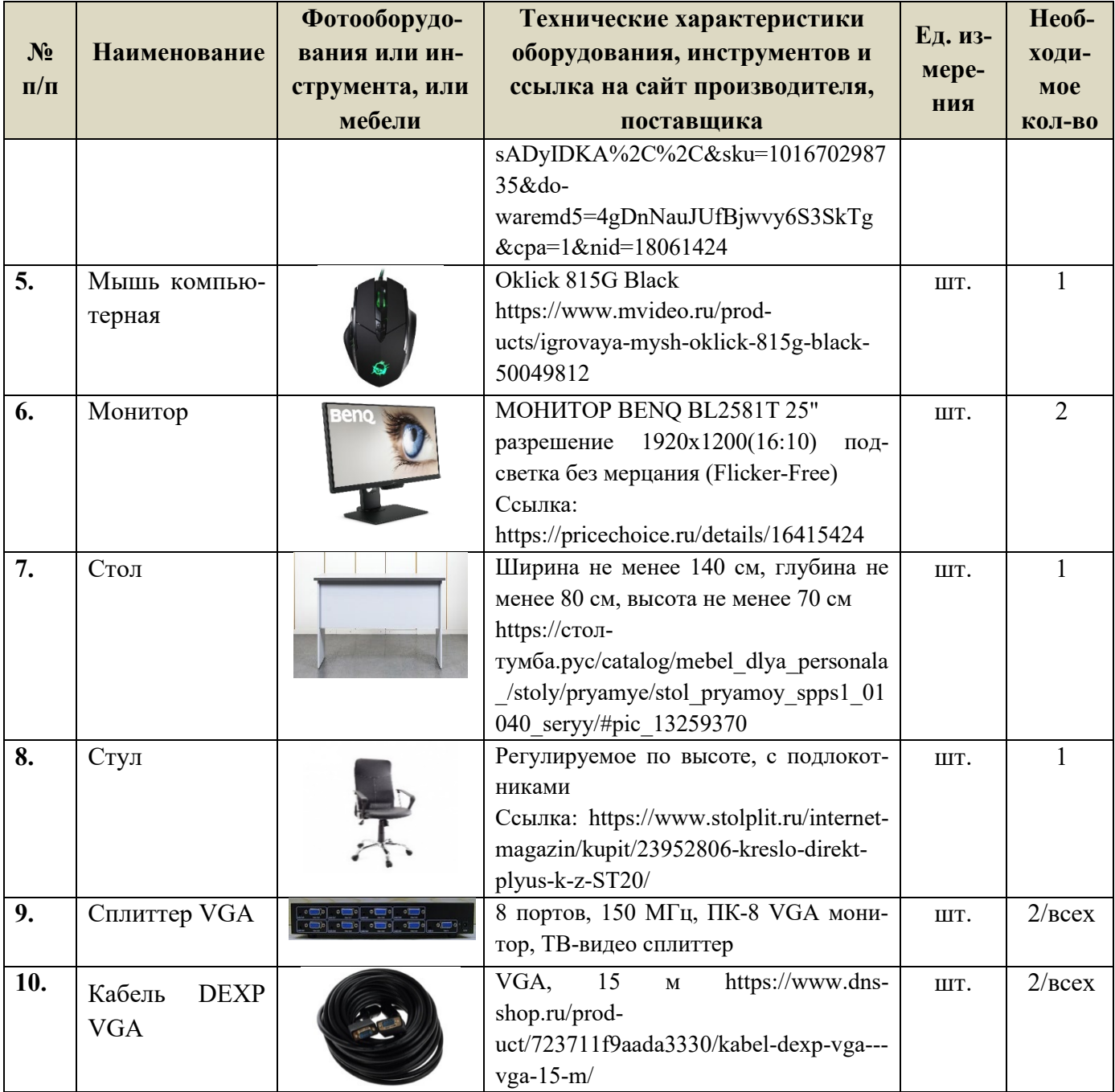

## **ПЕРЕЧЕНЬ РАСХОДНЫХ МАТЕРИАЛОВ НА 1 УЧАСТНИКА**

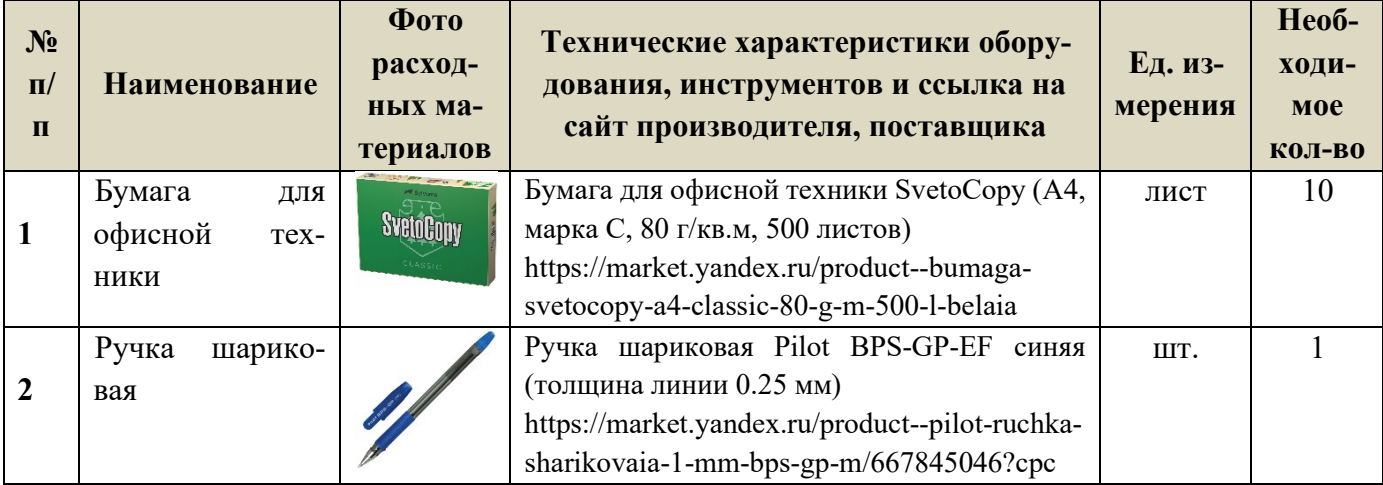

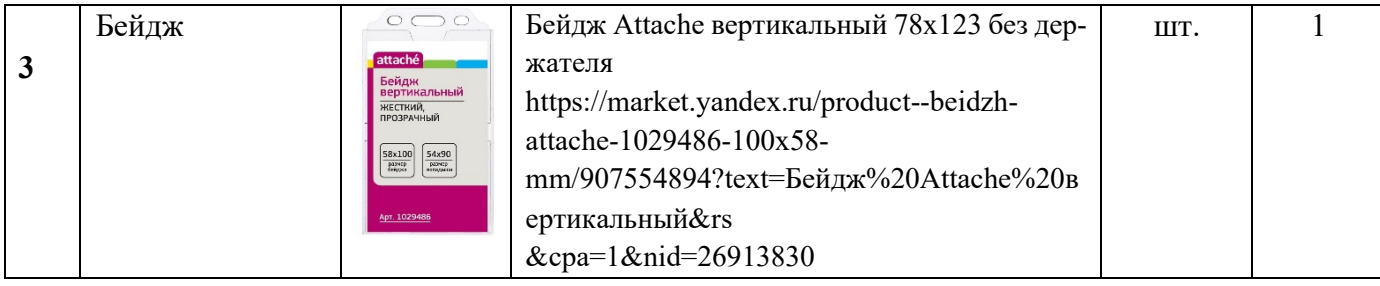

#### **ПЕРЕЧЕНЬ ПРОГРАММНОГО ОБЕСПЕЧЕНИЯ НА 1-ГО УЧАСТНИКА**

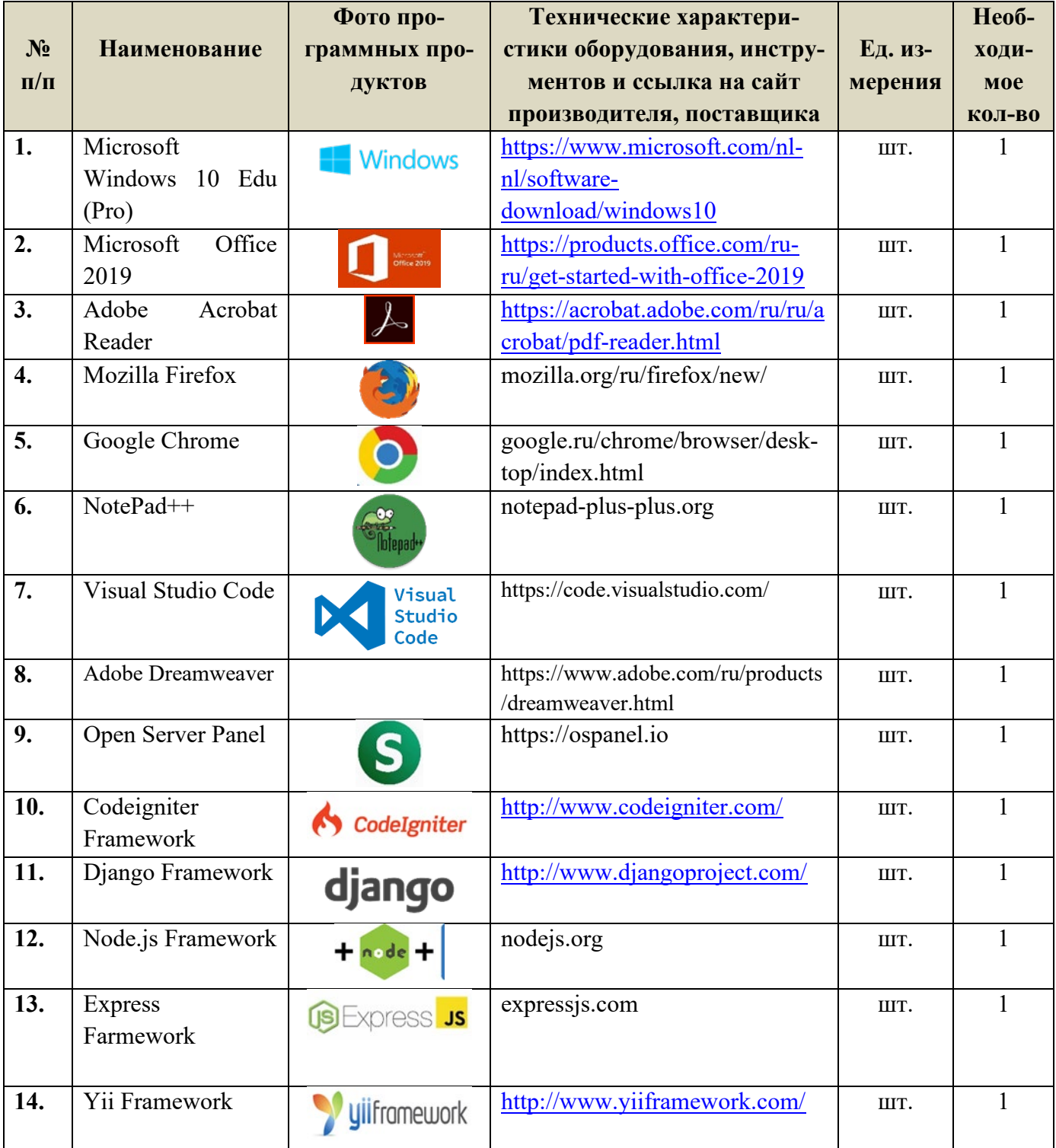

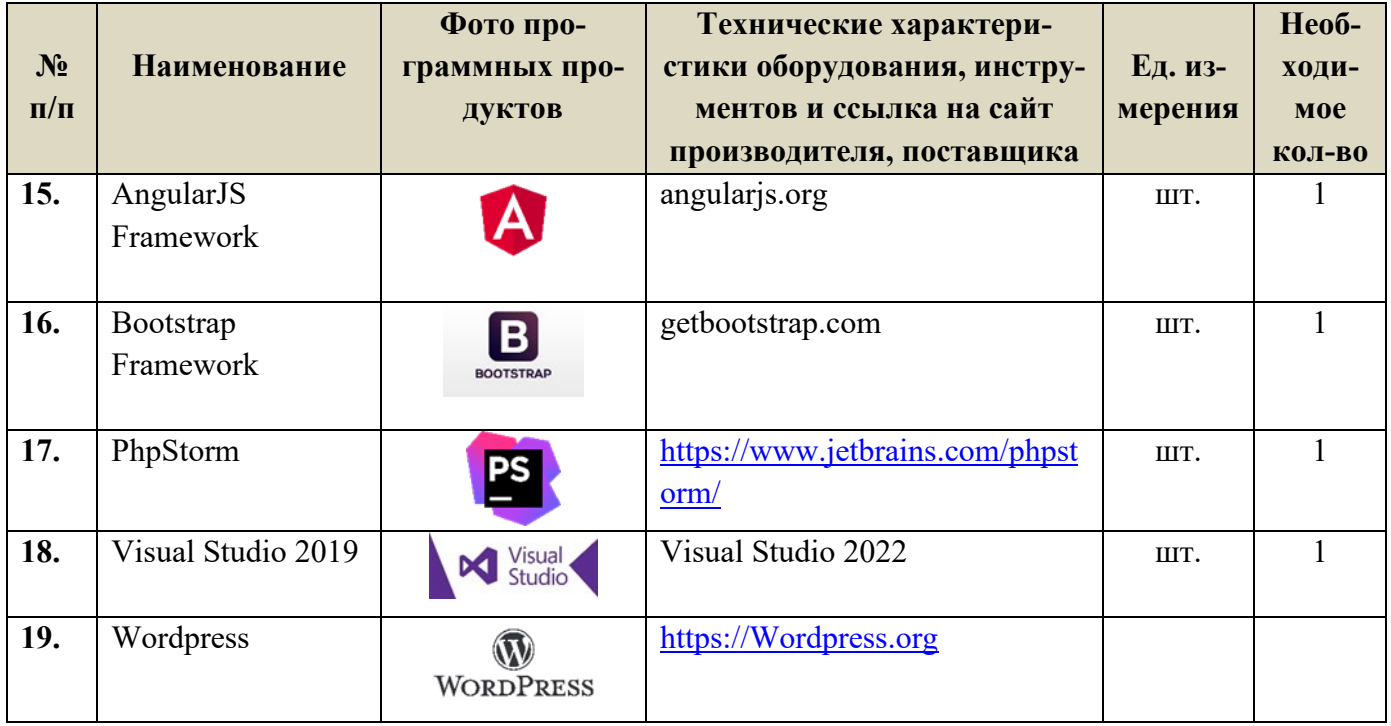

#### **РАСХОДНЫЕ МАТЕРИАЛЫ, ОБОРУДОВАНИЕ И ИНСТРУМЕНТЫ, КОТОРЫЕ УЧАСТНИКИ МОГУТ ИМЕТЬ ПРИ СЕБЕ**

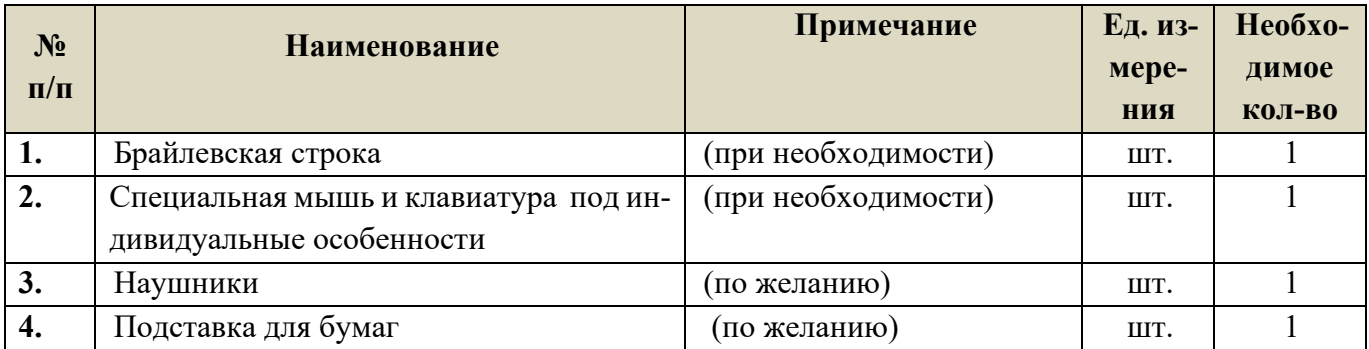

## **ПЕРЕЧЕНЬ ОБОРУДОВАНИЯ НА 1-ГО СУДЬЮ**

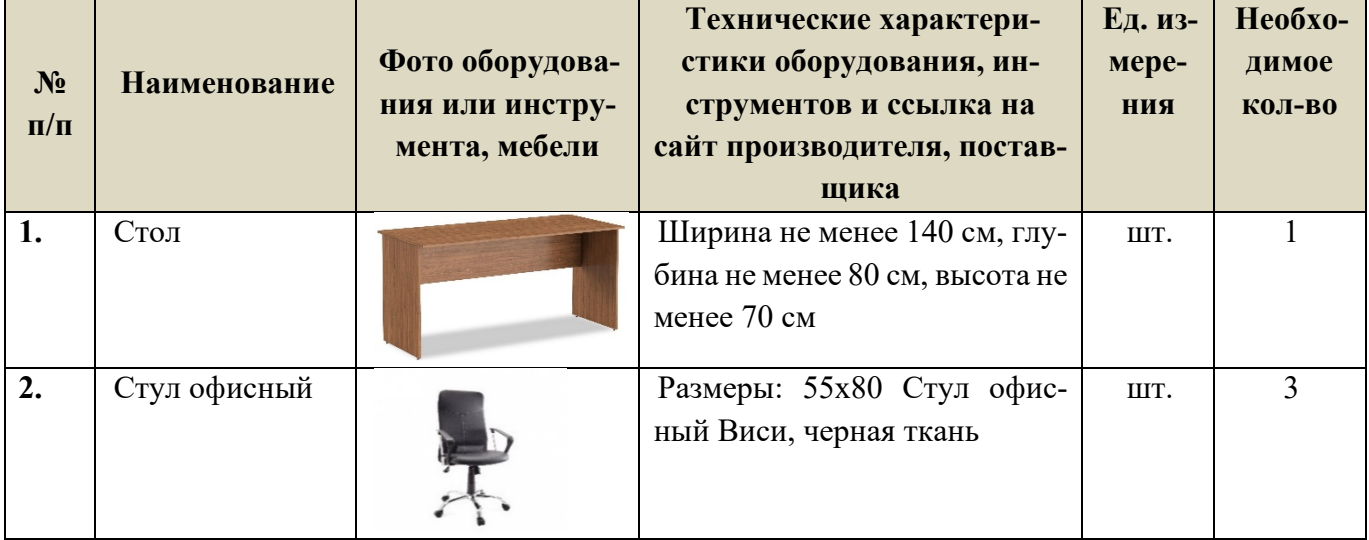

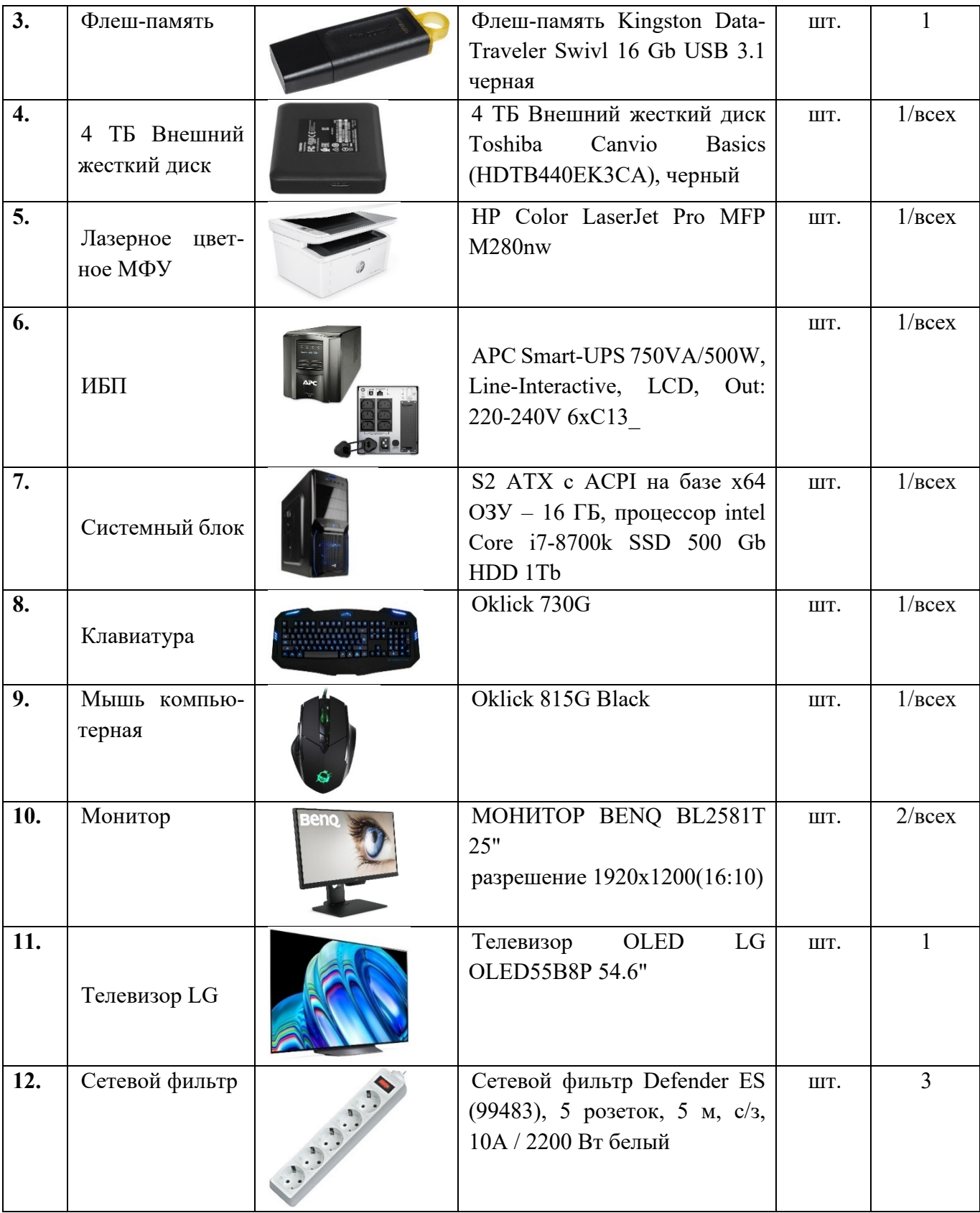

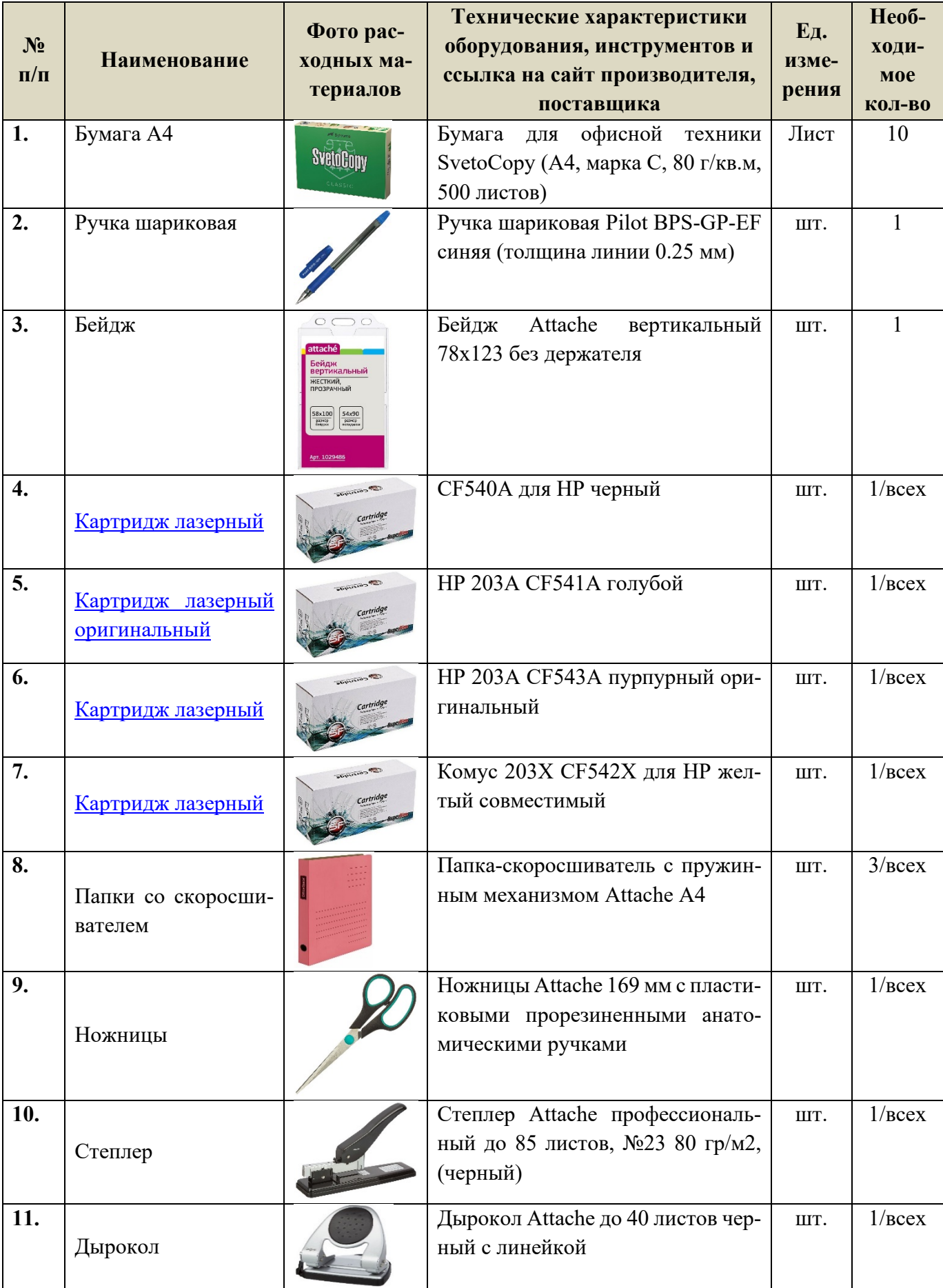

## **ПЕРЕЧЕНЬ РАСХОДНЫХ МАТЕРИАЛОВ НА 1 СУДЬЮ**

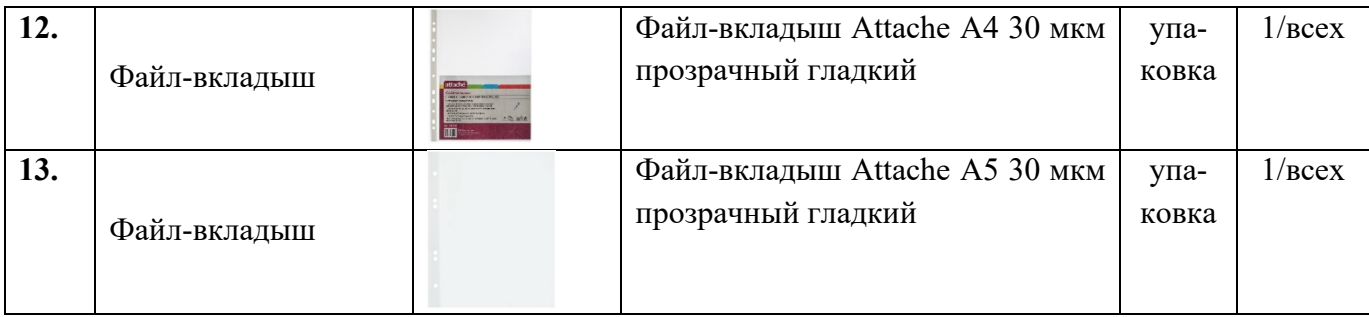

# **ОБЩАЯ ИНФРАСТРУКТУРА КОНКУРСНОЙ ПЛОЩАДКИ**

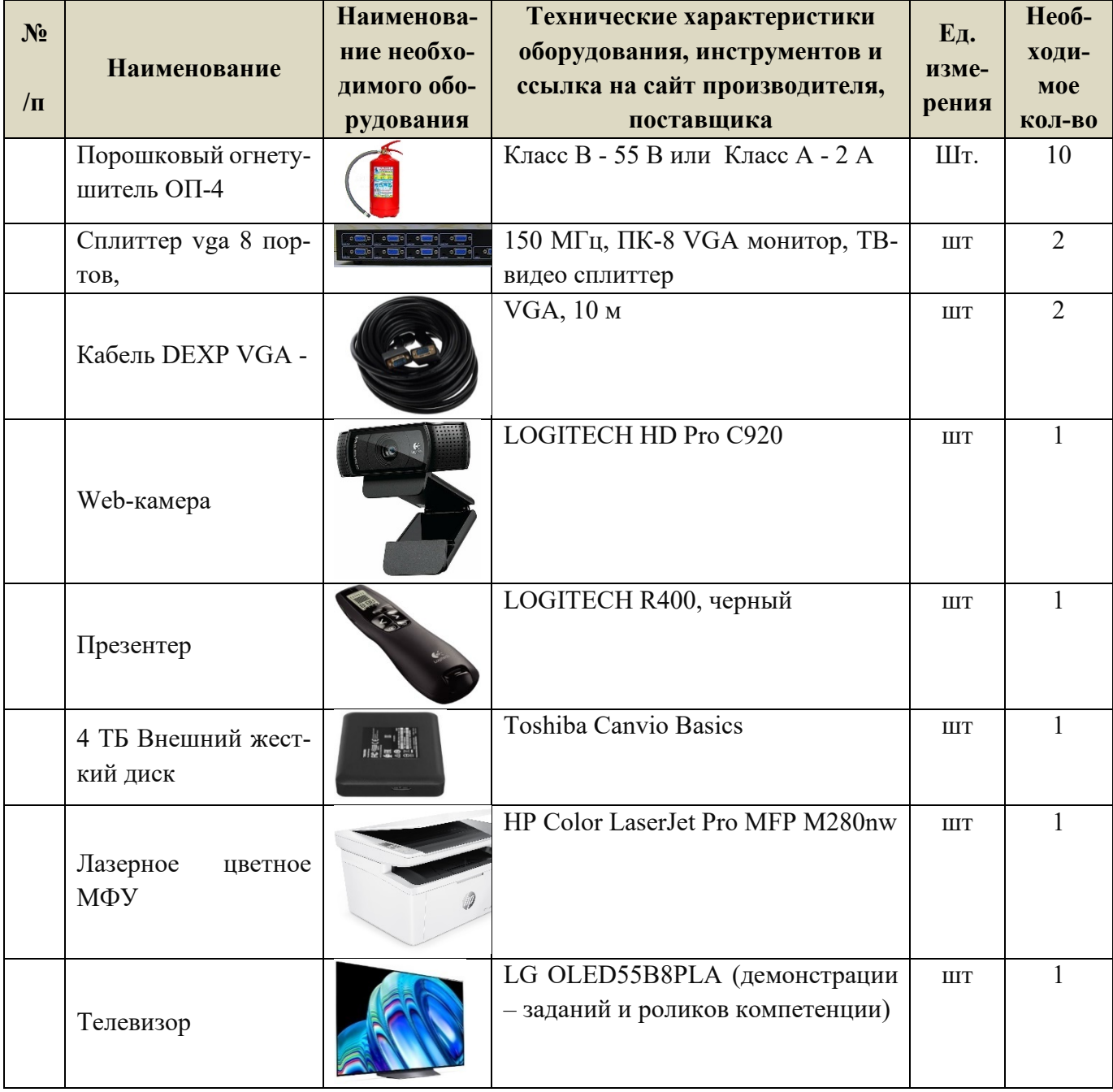

## **ДОПОЛНИТЕЛЬНЫЕ ТРЕБОВАНИЯ К ПЛОЩАДКЕ/КОММЕНТАРИИ**

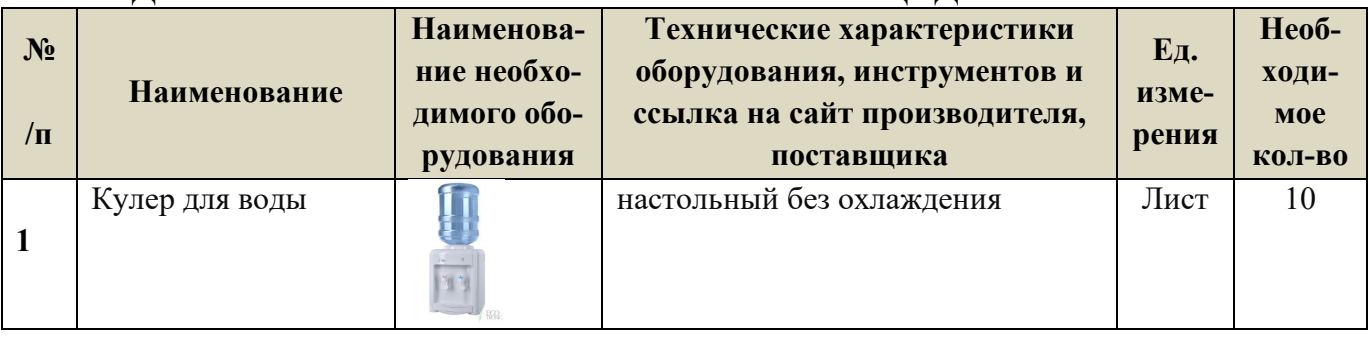

#### **4. Минимальные требования к оснащению рабочих мест с учетом всех основных нозологий.**

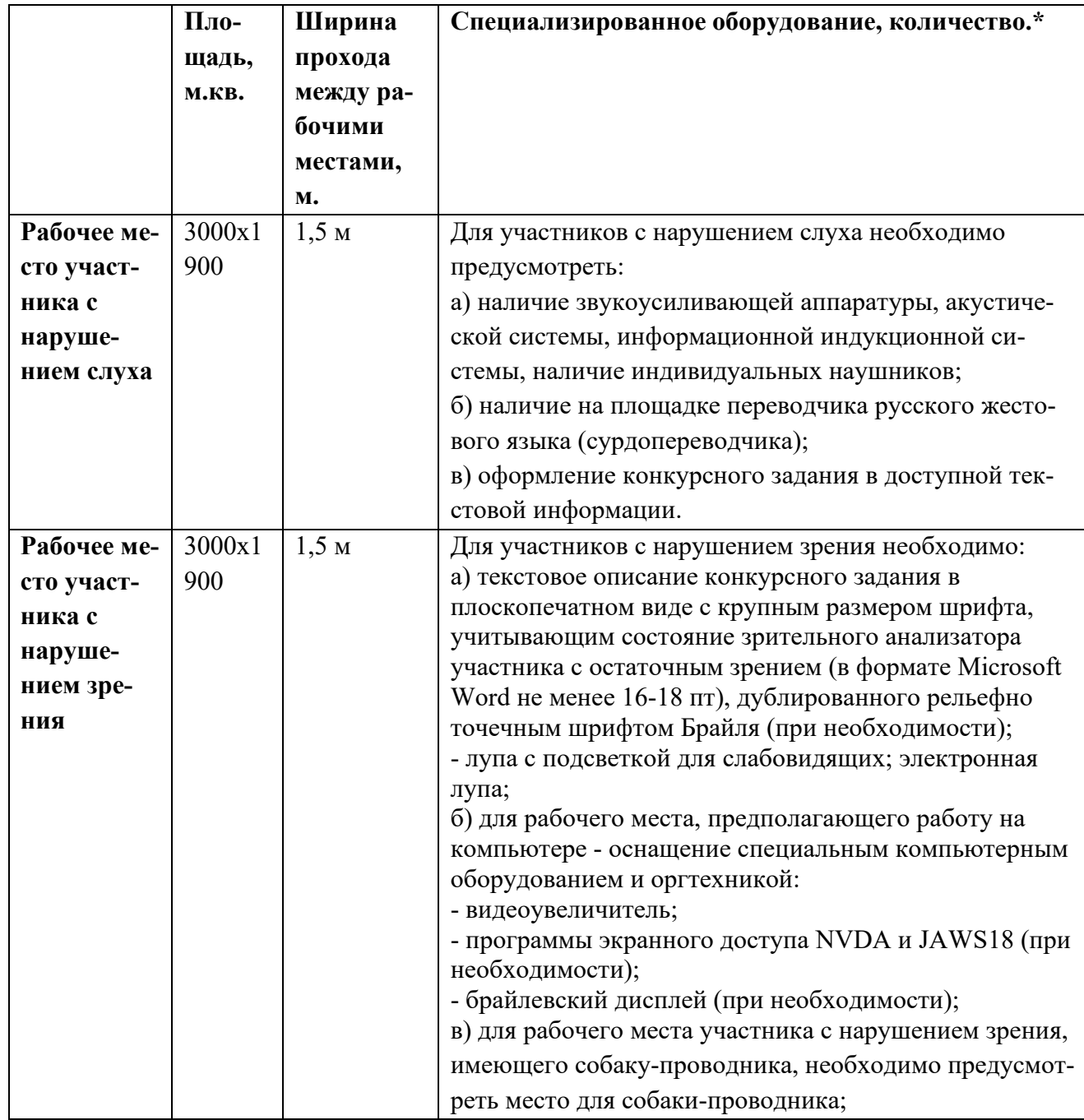

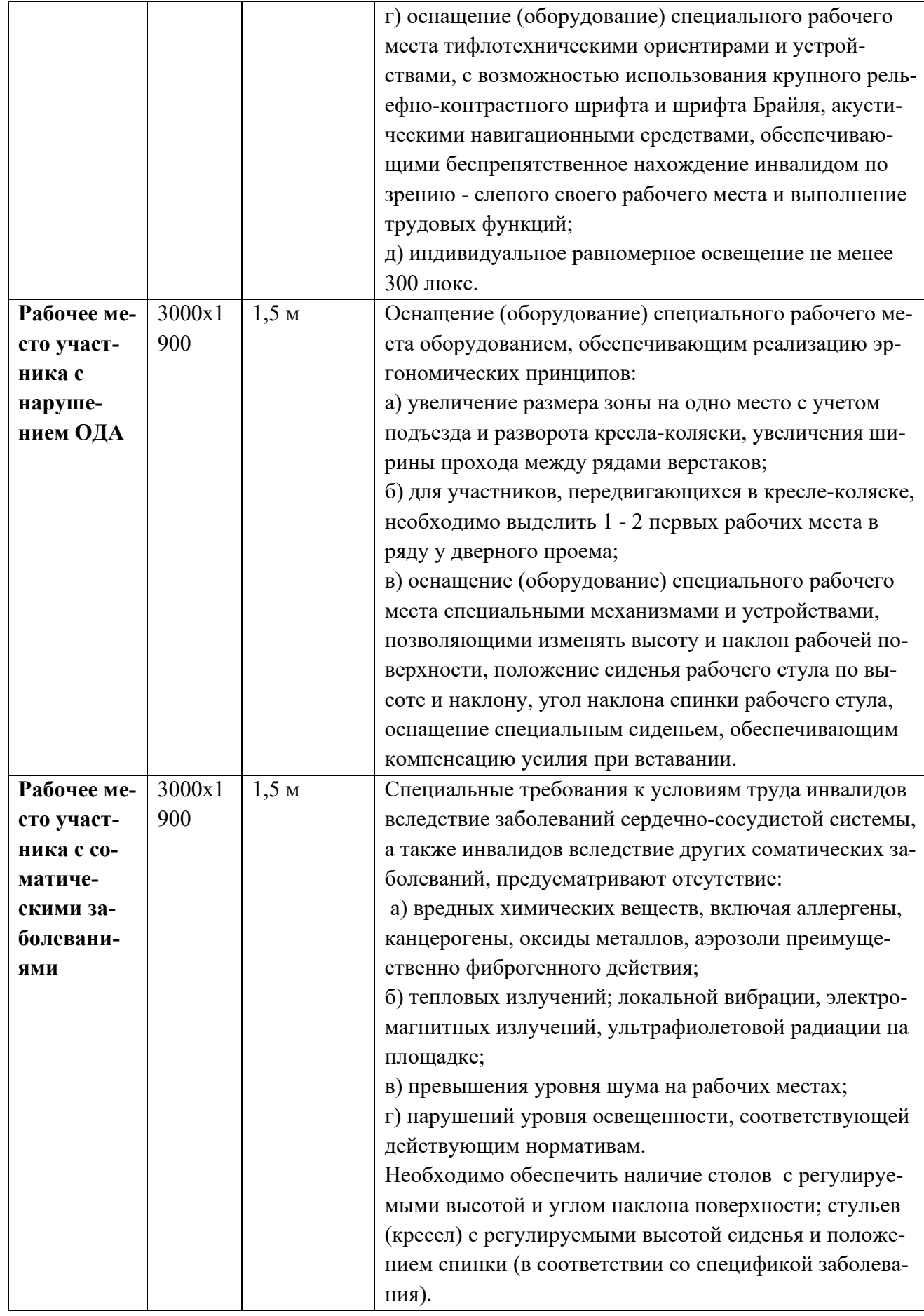

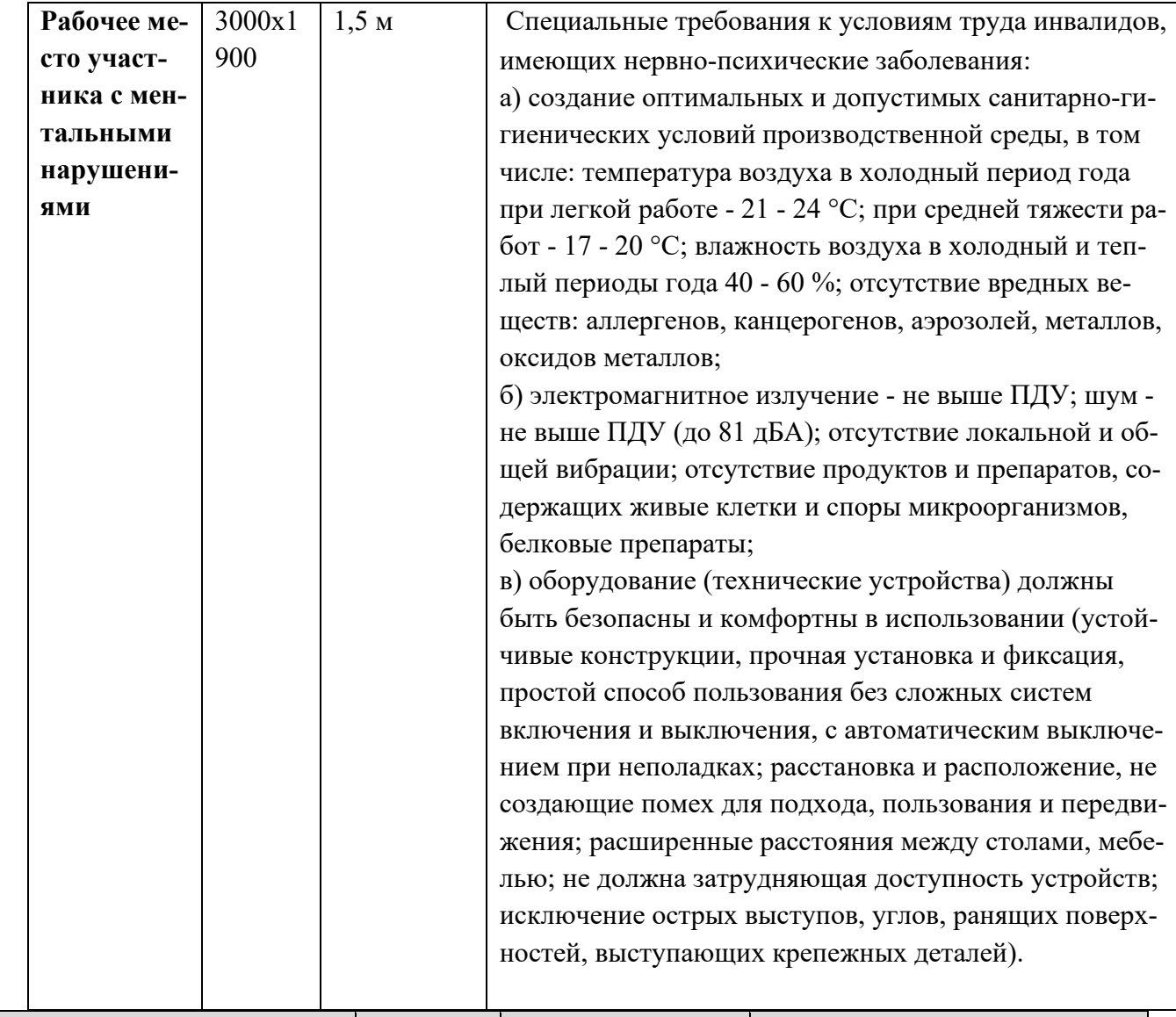

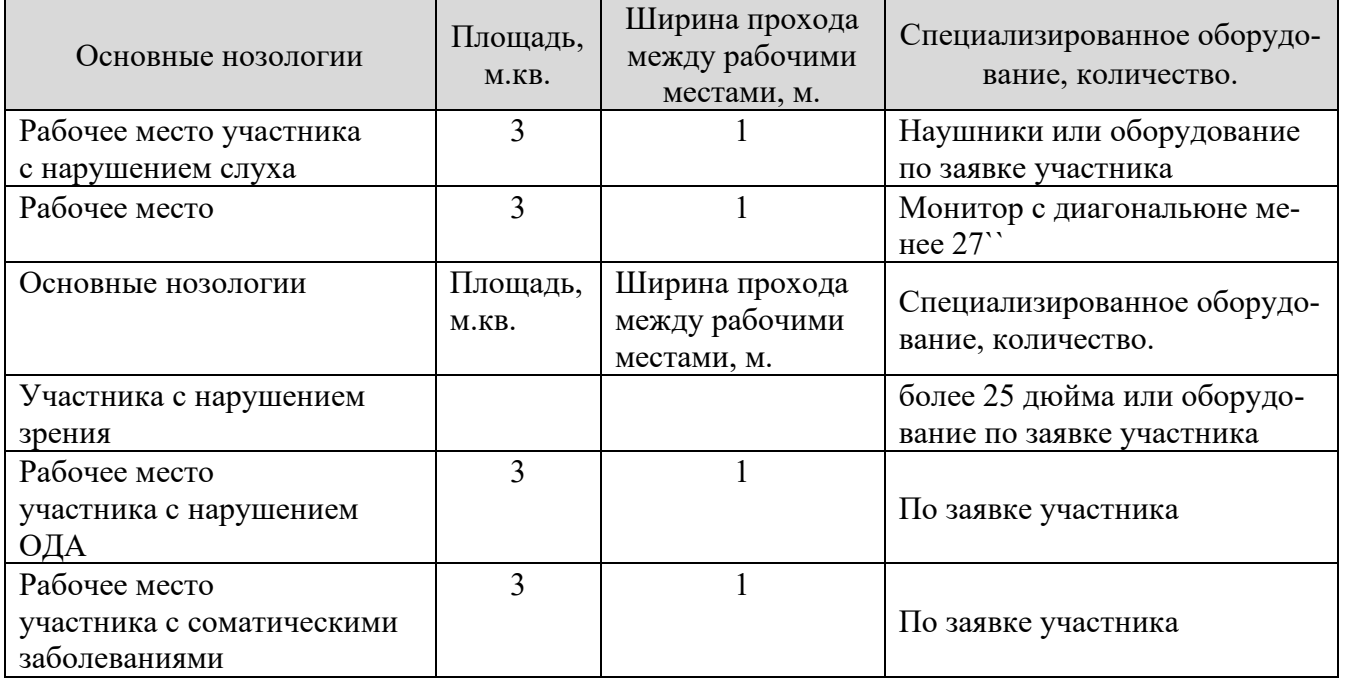

Для участников с нарушением слуха возможно использование индукционных петель типа VERT или аналогов.

#### **5. Схема застройки соревновательной площадки.**

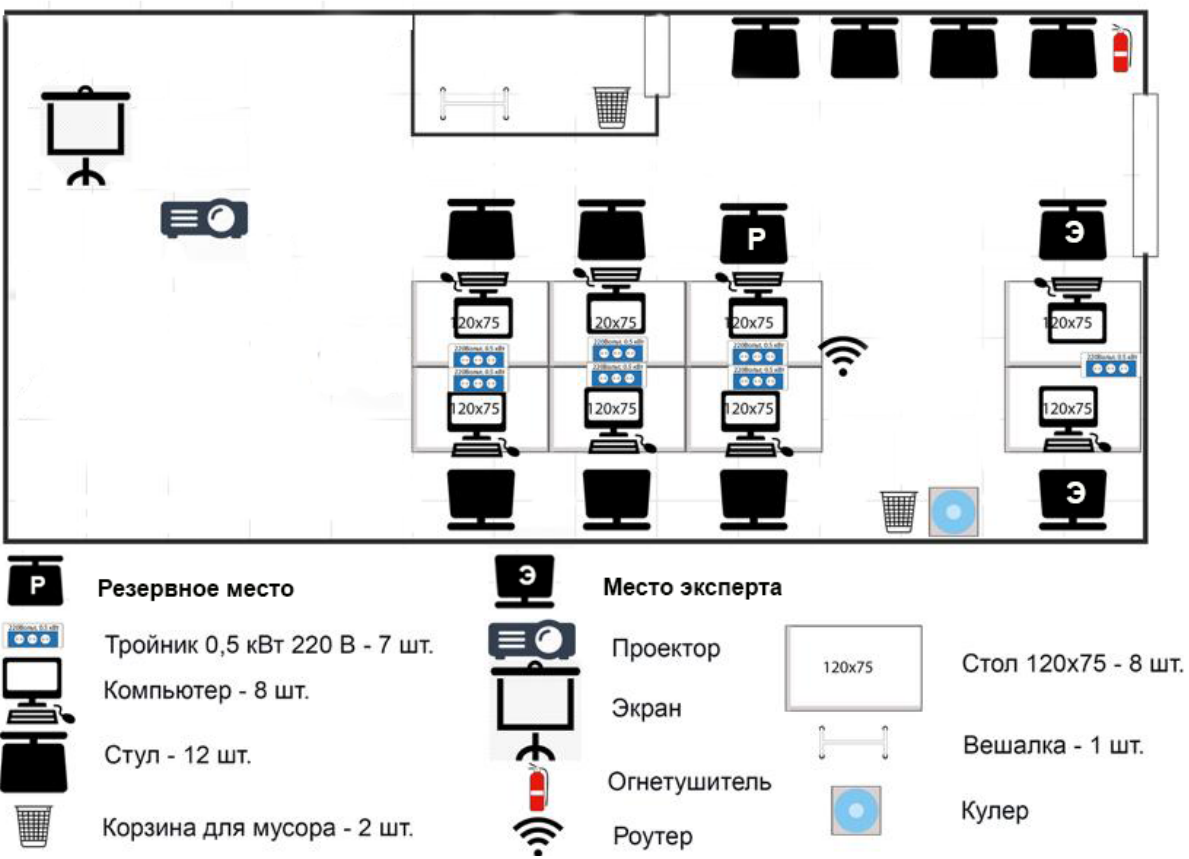

 \* Проектор и экран возможно заменить на телевизор (согласно инфраструктурного листа)

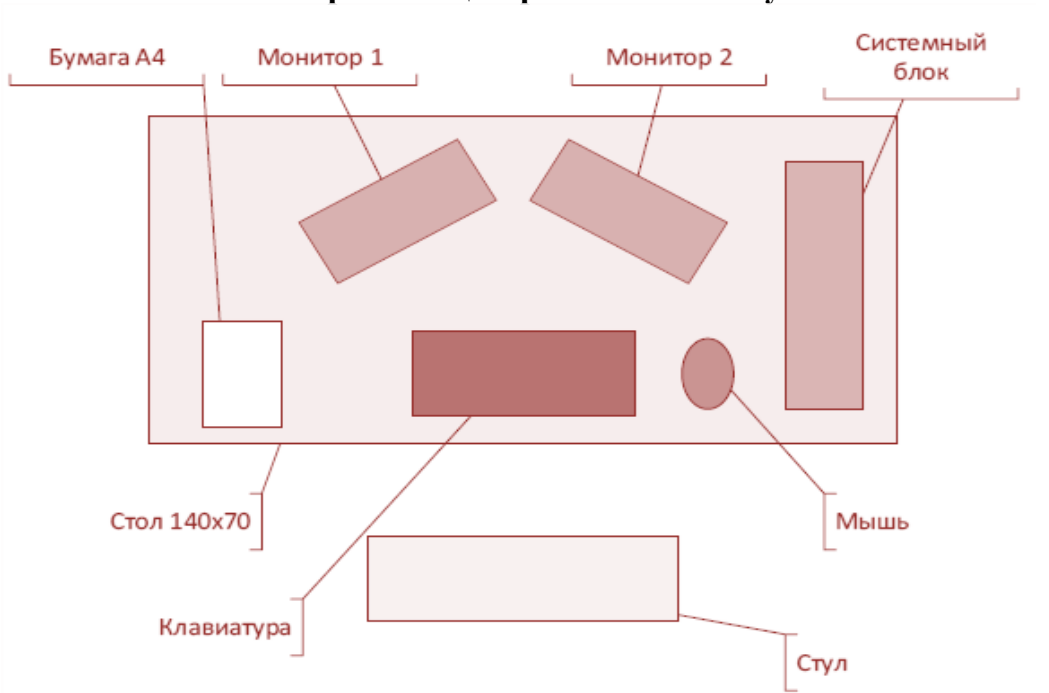

**Схема организации рабочего места участника**

• Допускается размещение системного блока на оборудованной подставке возле стола

## **6. Требования охраны труда и техники безопасности**

#### **6.1. Общие требования безопасности**

Настоящая инструкция распространяется на персонал, эксплуатирующий средства вычислительной техники и периферийное оборудование. Инструкция содержит общие указания по безопасному применению электрооборудования в учреждении. Требования настоящей инструкции являются обязательными, отступления от нее не допускаются. К самостоятельной эксплуатации электроаппаратуры допускается только специально обученный персонал не моложе 18 лет, пригодный по состоянию здоровья и квалификации к выполнению указанных работ.

#### **6.2. Требования безопасности перед началом работы**

Перед началом работы следует убедиться в исправности электропроводки, выключателей, штепсельных розеток, при помощи которых оборудование включается в сеть, наличии заземления компьютера, его работоспособности.

## **6.3. Требования безопасности во время работы**

o Для снижения или предотвращения влияния опасных и вредных факторов необходимо соблюдать Санитарные правила и нормы, гигиенические требования к видео-дисплейным терминалам, персональным электронно-вычислительным машинам и организации работы.

o Во избежание повреждения изоляции проводов и возникновения коротких замыканий не разрешается: вешать что-либо на провода, закрашивать и белить шнуры и провода, закладывать провода и шнуры за газовые и водопроводные трубы, за батареи отопительной системы, выдергивать штепсельную вилку из розетки за шнур, усилие должно быть приложено к корпусу вилки.

o Для исключения поражения электрическим током запрещается: часто включать и выключать компьютер без необходимости, прикасаться к экрану и к тыльной стороне блоков компьютера, работать на средствах вычислительной техники и периферийном оборудовании мокрыми руками, работать на средствах вычислительной техники и периферийном оборудовании, имеющих нарушения целостности корпуса, нарушения изоляции проводов, неисправную индикацию

o включения питания, с признаками электрического напряжения на корпусе, класть на средства вычислительной техники и периферийном оборудовании посторонние предметы.

o Запрещается под напряжением очищать от пыли и загрязнения электрооборудование.

o Запрещается проверять работоспособность электрооборудования в неприспособленных для эксплуатации помещениях с токопроводящими полами, сырых, не позволяющих заземлить доступные металлические части.

o Недопустимо под напряжением проводить ремонт средств вычислительной техники и периферийного оборудования.

o Ремонт электроаппаратуры производится только специалистам и техниками с соблюдением необходимых технических требований.

o Во избежание поражения электрическим током, при пользовании электроприборами нельзя касаться одновременно каких-либо трубопроводов, батарей отопления, металлических конструкций, соединенных с землей.

o При пользовании электроэнергией в сырых помещениях соблюдать особую осторожность.

#### **6.4. Требования безопасности в аварийных ситуациях**

o При обнаружении неисправности немедленно обесточить электрооборудование, оповестить администрацию. Продолжение работы возможно только после устранения неисправности.

o При обнаружении оборвавшегося провода необходимо немедленно сообщить об этом администрации, принять меры по исключению контакта с ним людей. Прикосновение к проводу опасно для жизни.

o Во всех случаях поражения человека электрическим током немедленно вызывают врача.

o До прибытия врача нужно, не теряя времени, приступить к оказанию первой помощи пострадавшему.

o Необходимо немедленно начать производить искусственное дыхание, наиболее эффективным из которых является метод «рот в рот» или «рот в нос», а также наружный массаж сердца.

o Искусственное дыхание пораженному электрическим током производится вплоть до прибытия врача.

o На рабочем месте запрещается иметь огнеопасные вещества.

o В помещениях запрещается:

а) зажигать огонь;

б) включать электрооборудование, если в помещении пахнет газом;

в) курить;

г) сушить что-либо на отопительных приборах;

д) закрывать вентиляционные отверстия в электроаппара-

туре.

Источниками воспламенения являются:

а) искра при разряде статического электричества,

б) искры от электрооборудования,

в) искры от удара и трения,

г) открытое пламя.

o При возникновении пожароопасной ситуации или пожара персонал должен немедленно принять необходимые меры для его ликвидации, одновременно оповестить о пожаре администрацию.

o Помещения с электрооборудованием должны быть оснащены огнетушителями типа ОУ-2 или ОУБ-3.

## **6.5. Требования безопасности по окончании работы**

После окончания работы необходимо обесточить все средства вычислительной техники и периферийное оборудование. В случае непрерывного производственного процесса необходимо оставить включенными только необходимое оборудование.